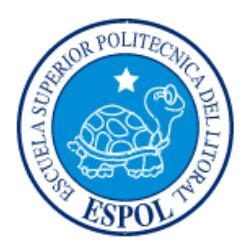

# **ESCUELA SUPERIOR POLITÉCNICA DEL LITORAL**

## **Facultad de Ingeniería en Electricidad y Computación**

"ANÁLISIS Y DISEÑO DE UN SISTEMA DE CONTROL DE TEMPERATURA DE AGUA CALIENTE DE TRES INTERCAMBIADORES DE CALOR A VAPOR USANDO LOGO 8 Y SOFTWARE LOGO SOFT COMFORT PARA UN HOTEL EN LA CIUDAD DE GUAYAQUIL"

## **INFORME DE MATERIA INTEGRADORA**

Previa a la obtención del Título de:

## **INGENIERO EN ELECTRICIDAD ESPECIALIZACIÓN ELECTRÓNICA Y AUTOMATIZACIÓN INDUSTRIAL**

HARRY STALYN LAINEZ PERERO

WILVIR GARY MURILLO ENCARNACIÓN

GUAYAQUIL – ECUADOR

 $A\tilde{N}O:2016$ 

### <span id="page-1-0"></span>**AGRADECIMIENTOS**

Agradezco a Dios por la vida que me ha prestado, a mis padres Harry y Katty; a mis hermanos Cynthia y Bryan por darme su amor, apoyo incondicional y estar conmigo en los buenos y malos momentos, a mi esposa Evelyn y a mi hija Damaris por brindarme su compañía y llenar mi hogar de alegrías.

A ellos muchas gracias porque han sido mi soporte para poder alcanzar este título.

#### *Harry Lainez*

Es mi deseo expresar mis sinceras y eternas gracias a todos quienes han contribuido para alcanzar este título, agradezco a Dios creador del cielo y de la tierra, por darme a mis padres; Pedro Murillo y Maritza Encarnación, a mi hermana quien es un pilar importante ya que impulsa mi crecimiento.

A mis amigos, profesores, jefes y compañeros, por la confianza brindada y bien valorada.

#### *Wilvir Murillo*

### <span id="page-2-0"></span>**DEDICATORIA**

El presente trabajo lo dedico de manera especial a mis padres quienes han sido pilares fundamentales en la construcción de mi vida, sentando en mí las bases de responsabilidad, deseos de superación y de los cuales me siento muy orgulloso.

A mis hermanos, esposa e hija quienes forman parte de mi vida.

A mis amigos y compañeros por la confianza brindada y por todos quienes me han ayudado a crecer como persona.

*Harry Lainez*

## **DEDICATORIA**

Es para mí un honor dedicar este logro alcanzado a las personas que han formado parte importante en i crecimiento profesional, padres, hermanos, profesores, compañeros, amigos.

Plasmar este trabajo en unas hojas es gratificante, debido a que veo realizado e sueño de mis padres, y sobretodo el inicio de una prolongada carrera profesional que no espera a nadie.

*Wilvir Murillo*

<span id="page-4-0"></span>**TRIBUNAL DE EVALUACIÓN**

**PhD. Wilton Agila MSc. Dennys Cortez**

PROFESOR EVALUADOR PROFESOR EVALUADOR

## **DECLARACIÓN EXPRESA**

<span id="page-5-0"></span>"La responsabilidad y la autoría del contenido de este Trabajo de Titulación, nos corresponde exclusivamente; y damos nuestro consentimiento para que la ESPOL realice la comunicación pública de la obra por cualquier medio con el fin de promover la consulta, difusión y uso público de la producción intelectual"

Harry Stalyn Lainez Perero Wilvir Gary Murillo Encarnación

### **RESUMEN**

<span id="page-6-0"></span>En el presente trabajo se muestra el diseño de un sistema de control de temperatura de tres intercambiadores de calor a vapor que realizan el calentamiento de agua de tres distintas áreas de un hotel, cada una con su diversas limitaciones y necesidades, la misma que es viable pero sobre todo permite ahorro energético con una inversión reducida comparada con la instalada. El proceso involucra el uso de tres intercambiadores de calor marca AERCO B+II modelo B+4, una válvula solenoide de dos vías, una termocupla tipo J, cuyo control será realizado por un PLC Logo 8 realizando la respectiva programación de un controlador PI con el software Logo Soft Comfort demostrando un funcionamiento apropiado.

En consecuencia se realiza el análisis técnico, económico para la implementación del sistema completo comparando el sistema actual con el propuesto con el fin de obtener sus ventajas y desventajas. El alcance del proyecto involucra el establecimiento de una arquitectura de control, la programación, la realización del diagrama P&ID, la realización de pantallas para la visualización y control de parámetros del proceso en un Logo TD y el respectivo análisis de costos referentes al desarrollo del proyecto.

# ÍNDICE GENERAL

<span id="page-7-0"></span>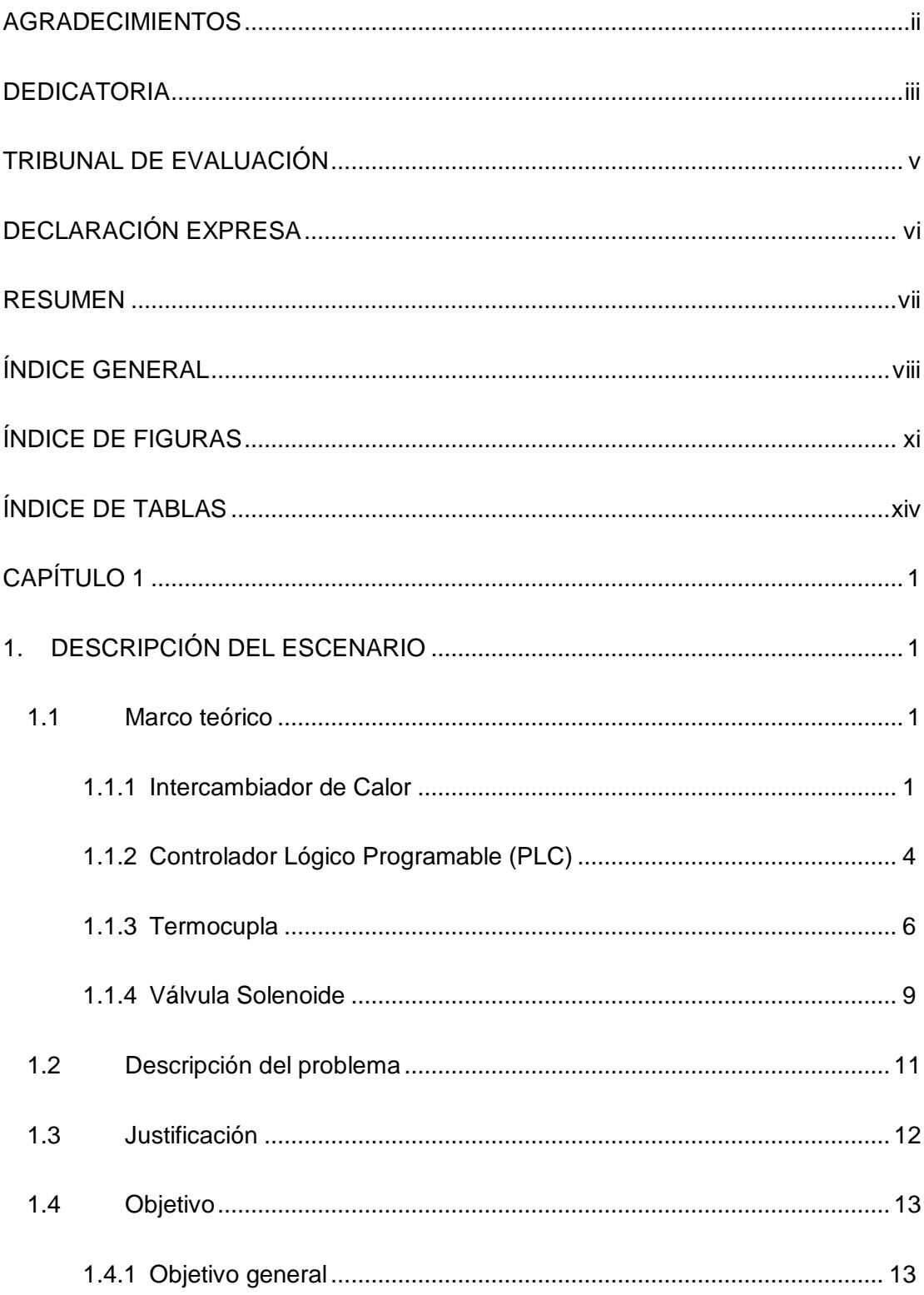

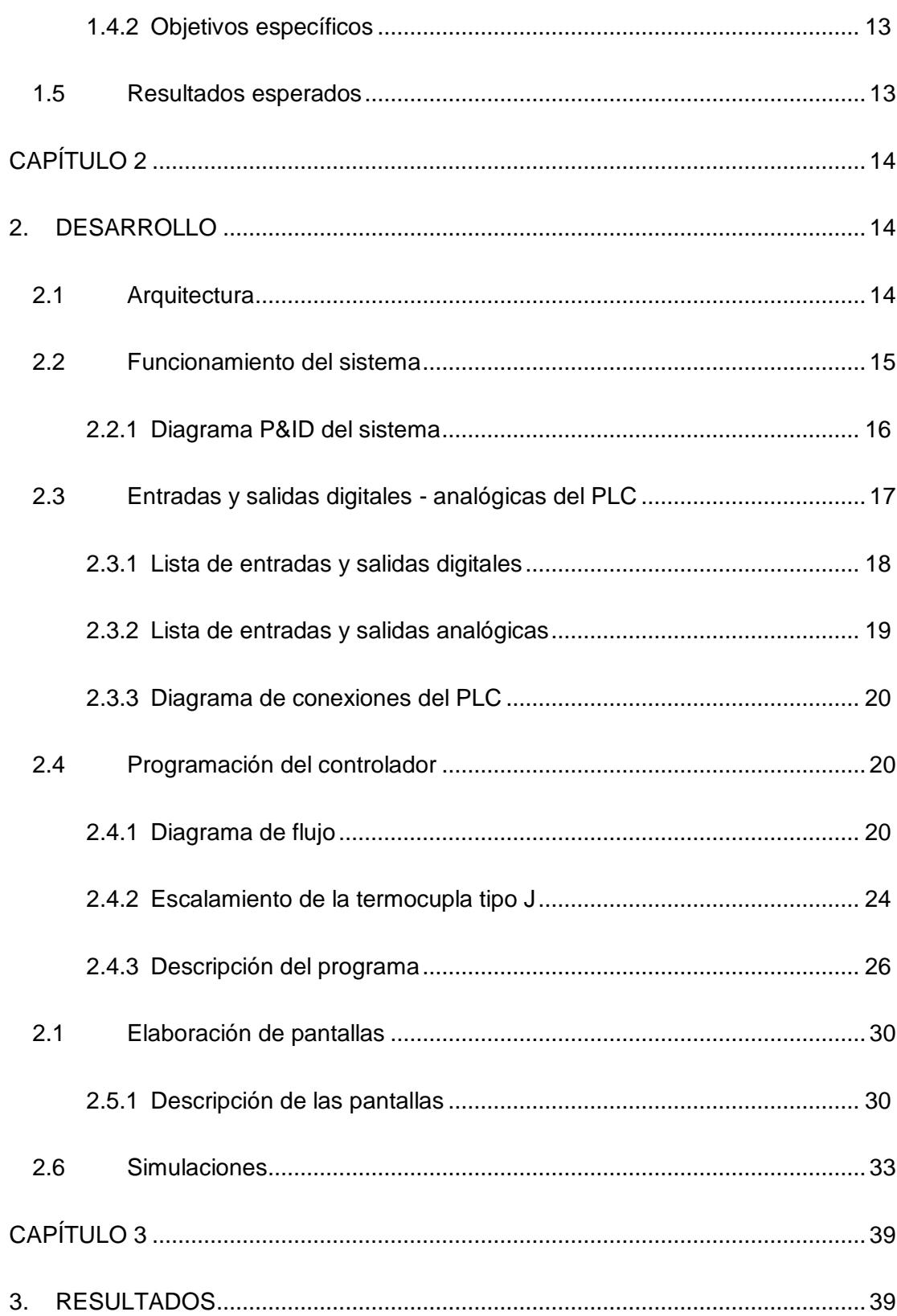

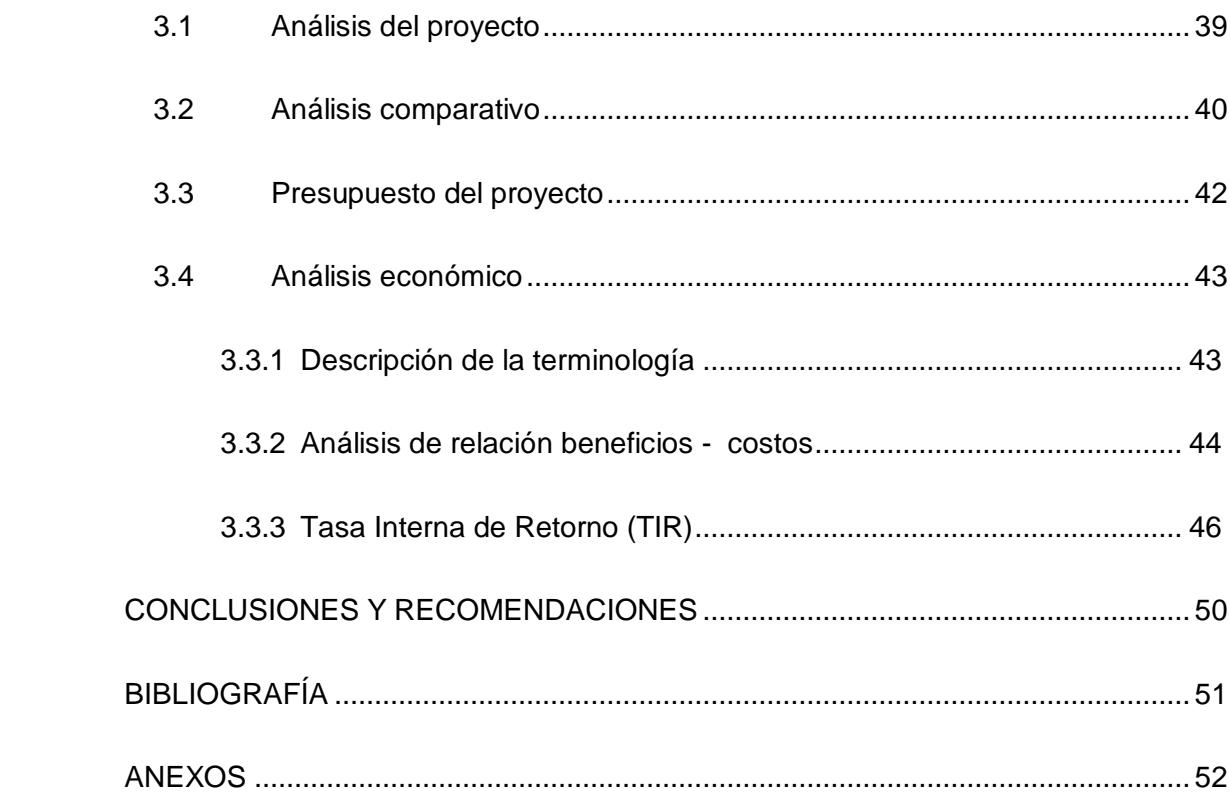

# **ÍNDICE DE FIGURAS**

<span id="page-10-0"></span>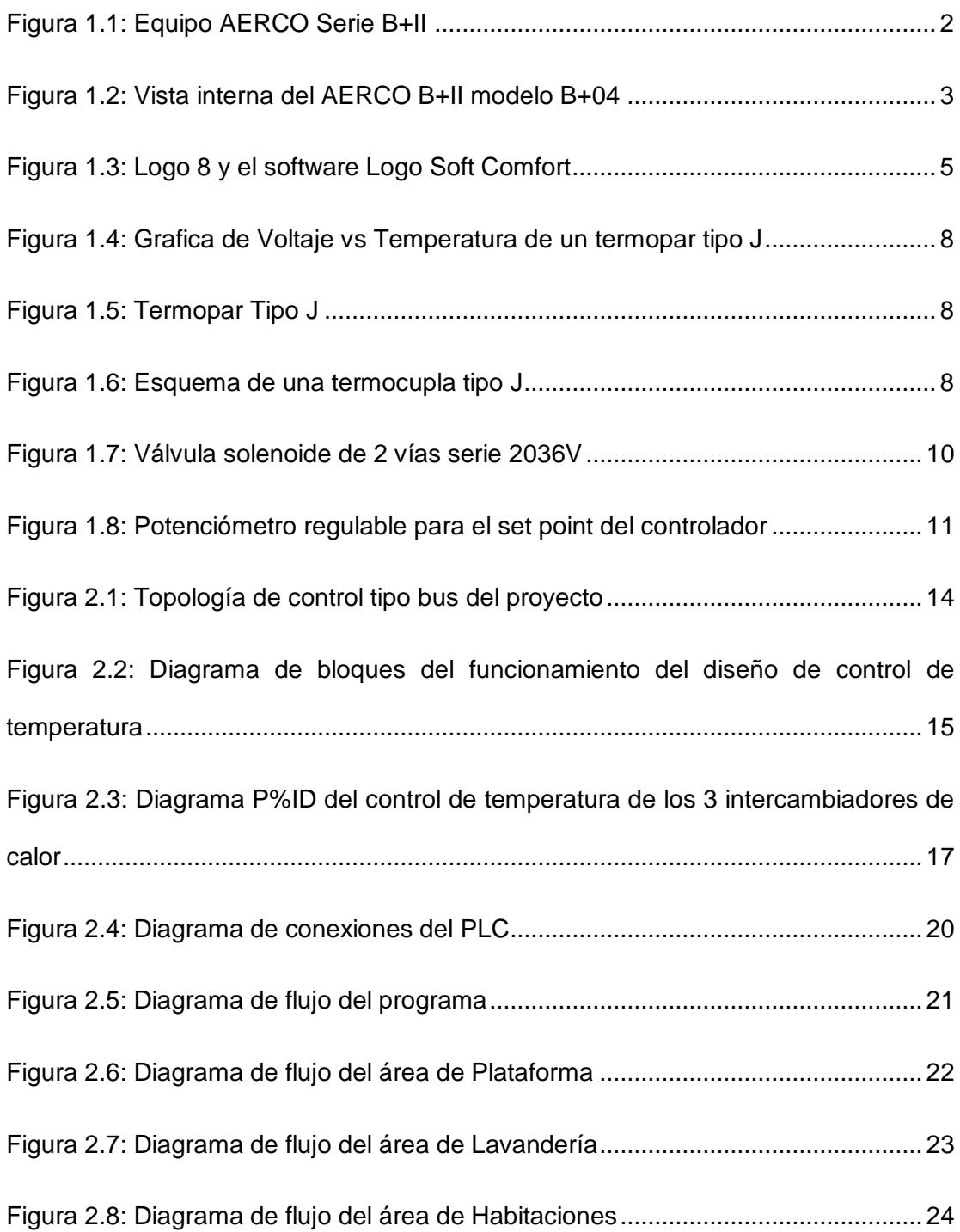

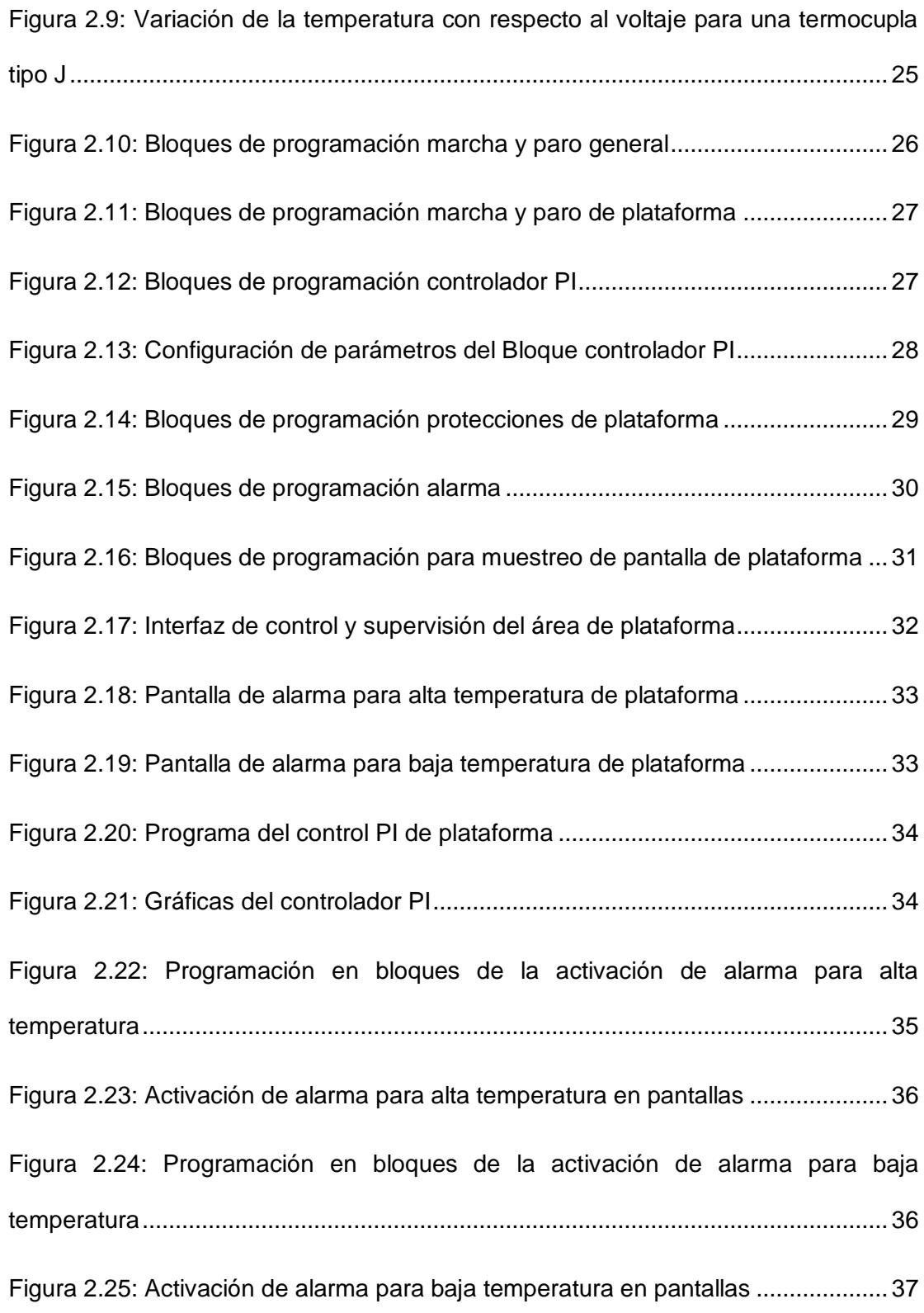

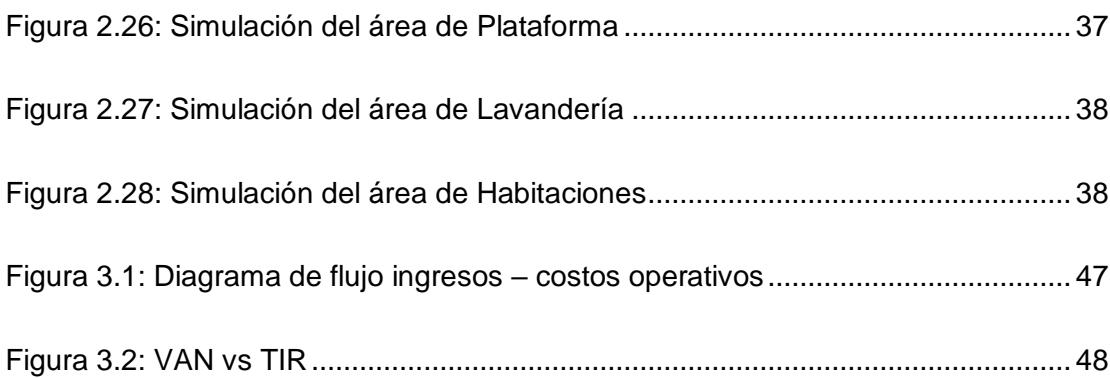

# **ÍNDICE DE TABLAS**

<span id="page-13-0"></span>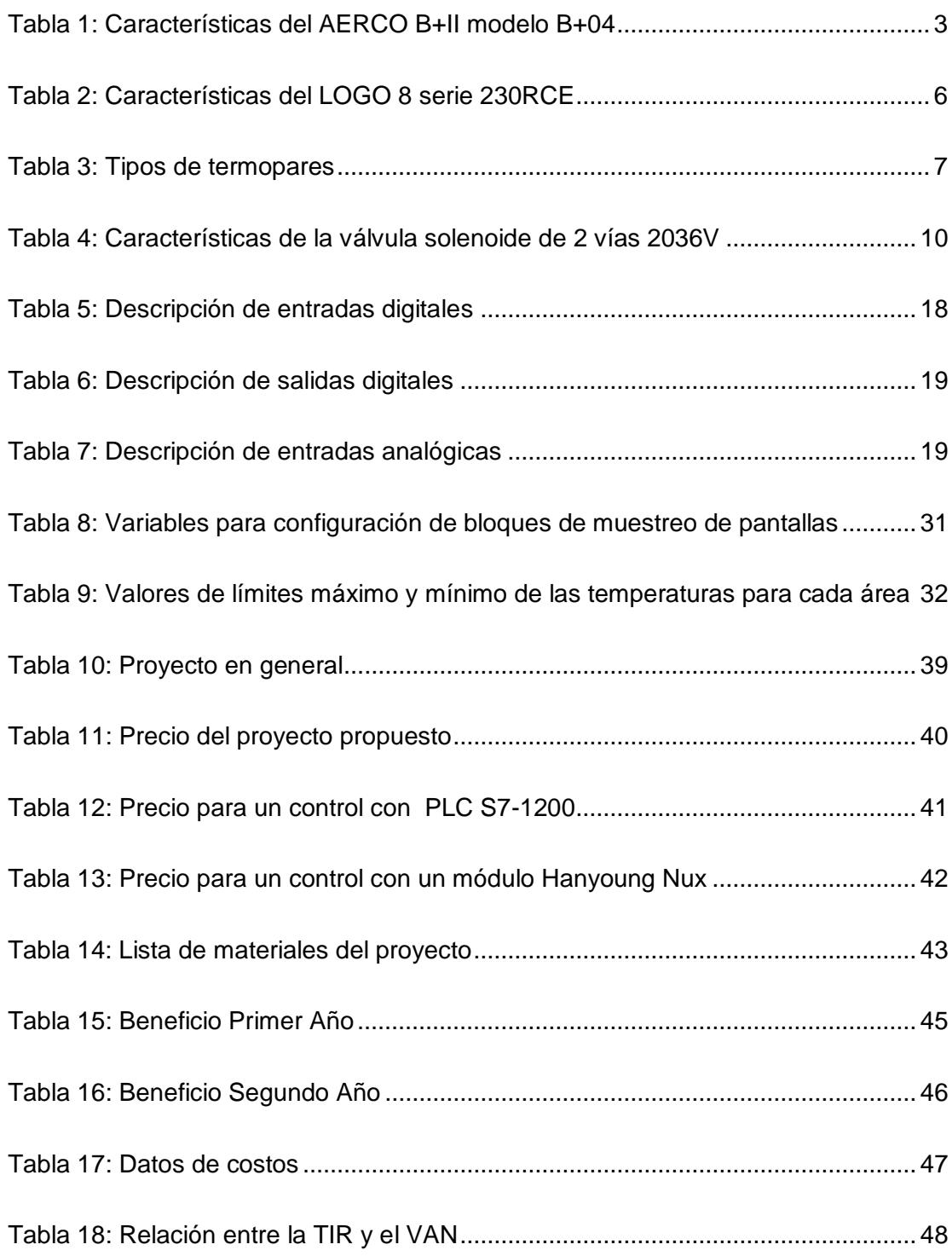

## **CAPÍTULO 1**

### <span id="page-14-1"></span><span id="page-14-0"></span>**1. DESCRIPCIÓN DEL ESCENARIO**

Este capítulo describe de manera general y específica de los diferentes instrumentos con los que se realiza el diseño de control de temperatura, los problemas existentes que presenta el control actual, los objetivos, la respectiva justificación del diseño para una futura implementación que solucione los problemas.

#### <span id="page-14-2"></span>**1.1 Marco teórico**

Para realizar el control del sistema se debe conocer las características más importantes con las que cuentan los instrumentos, a continuación se hace referencia a los términos más relevantes involucrados en el proceso de control de temperatura.

#### <span id="page-14-3"></span>**1.1.1 Intercambiador de Calor**

Los intercambiadores de calor son dispositivos diseñados para transferir calor de un lugar a otro, o bien, de un fluido (liquido o gas) a otro. Entre las principales razones por las que se utilizan los intercambiadores de calor se encuentran las siguientes:

- Calentar un fluido frío mediante un fluido con mayor temperatura.
- Reducir la temperatura de un fluido mediante un fluido con menor temperatura.
- Llevar al punto de ebullición a un fluido mediante un fluido con mayor temperatura.
- Condensar un fluido en estado gaseoso por medio de un fluido frío.
- Llevar al punto de ebullición a un fluido mientras se condensa un fluido gaseoso con mayor temperatura.

Debe quedar claro que la función de los intercambiadores de calor es la transferencia de calor, donde los fluidos involucrados deben estar a temperaturas diferentes. Se debe tener en mente que el calor sólo se transfiere en una sola dirección, del fluido con mayor temperatura hacia el fluido de menor temperatura. En los intercambiadores de calor los fluidos utilizados no están en contacto entre ellos, el calor es transferido del fluido con mayor temperatura hacia el de menor temperatura al encontrarse ambos fluidos en contacto térmico con las paredes metálicas que los separan. [1]

El AERCO Serie B+II es un intercambiador de calor a vapor de agua. El vapor es el fluido primario que pasa a través de unos anillos permitiendo calentar la tubería. El agua (potable, doméstica u otro líquido) es el fluido secundario que se almacena en el interior del cilindro hermético y es calentada por los anillos por donde pasa el vapor.

<span id="page-15-0"></span>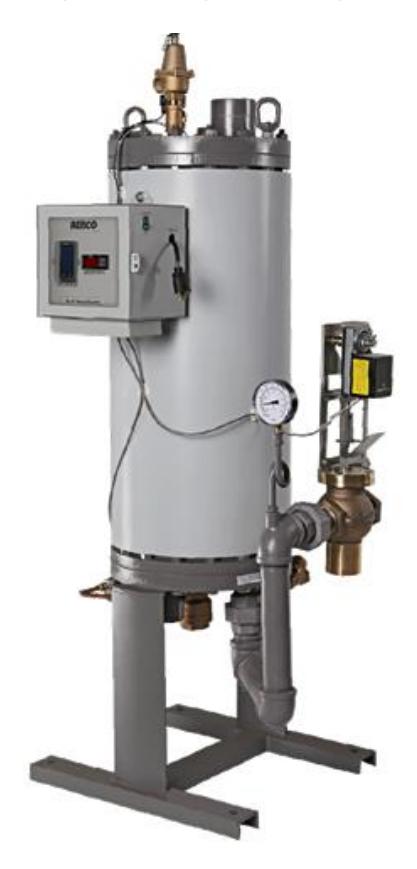

**Figura 1.1: Equipo AERCO Serie B+II**

El número de bobinas del intercambiador de calor, se denota por los dos dígitos después de la "B+--". Número de modelo, es decir: B+03 = 3 bobinas, B+07 = 7 bobinas, B+11 = 11 bobinas, y B+15=15 bobinas. [2]

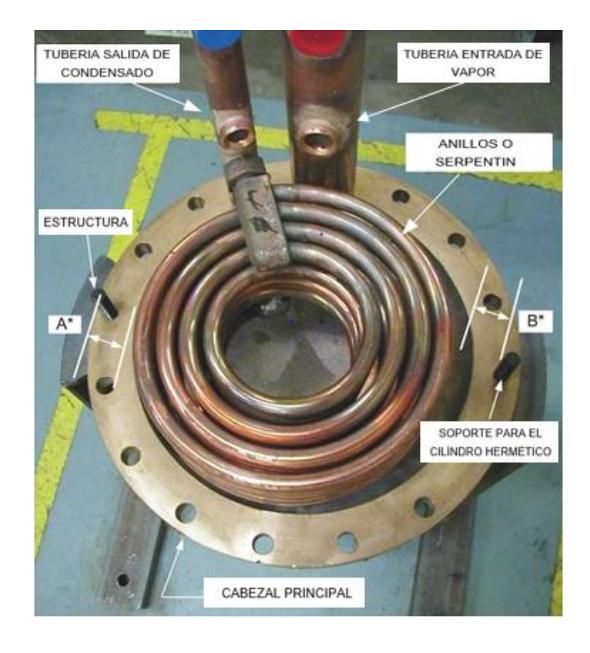

**Figura 1.2: Vista interna del AERCO B+II modelo B+04**

<span id="page-16-0"></span>Para el caso del proyecto se tiene un AERCO B+II modelo B+04, es decir posee 4 bobinas. La **Tabla 1** presenta las características más importante de este módulo:

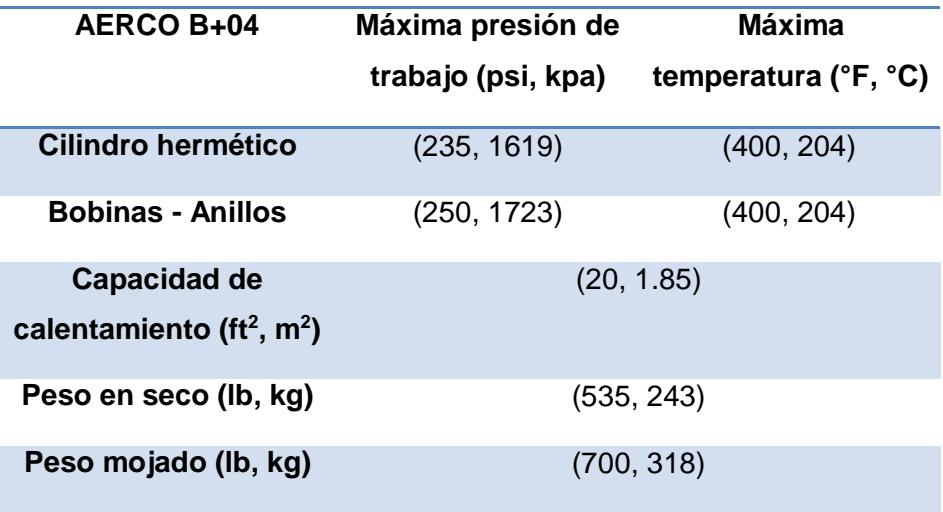

<span id="page-16-1"></span>**Tabla 1: Características del AERCO B+II modelo B+04**

#### <span id="page-17-0"></span>**1.1.2 Controlador Lógico Programable (PLC)**

Un controlador lógico programable (Programable Logic Controller PLC) es un dispositivo operado digitalmente, que usa una memoria para el almacenamiento interno de instrucciones con el fin de implementar funciones específicas, tales como lógica, secuenciación, registro y control de tiempos, conteo y operaciones aritméticas, para controlar a través de entradas/salidas digitales o analógicas, varios tipos de máquinas o procesos. Los PLC's operan de manera secuencial y cíclica, es decir, una vez finalizado el recorrido completo de un programa, comienza a ejecutar instrucción. Los elementos que contiene un PLC son:

- Unidad central de proceso
- Módulo de entrada
- Módulo de salida
- Fuente de alimentación
- Dispositivos periféricos
- Interfaces

La unidad centra es el "cerebro" del PLC. Este toma las decisiones relacionadas al control de la maquina o proceso. Durante su operación, el CPU recibe entradas de diferentes dispositivos de sensado, ejecuta decisiones lógicas, basadas en un programa almacenado en la memoria, y controla los dispositivos de salida de acuerdo al resultado de la lógica programada. Los módulos de entrada y salidas son la sección del PLC en donde sensores y actuadores son conectados y a través de los cuales el PLC monitorea y controla el proceso. La fuente de alimentación convierte altos voltajes de corriente de línea (115V, 230V CA) a bajos voltajes (5V, 15V, 24V CD) requeridos por el CPU y los módulos de entrada y salidas. [3]

El PLC Logo 8 es un módulo lógico inteligente para la implementación de soluciones de maniobra y control en pequeños proyectos de automatización. Gracias a un montaje sencillo, un trabajo de cableado mínimo y con la cómoda programación mediante Logo Soft Comfort, pueden implementarse rápidamente muchas soluciones para maquinas o instalaciones sencillas, en la automatización de edificios o para las más diversas aplicaciones incluso el ámbito particular. [4]

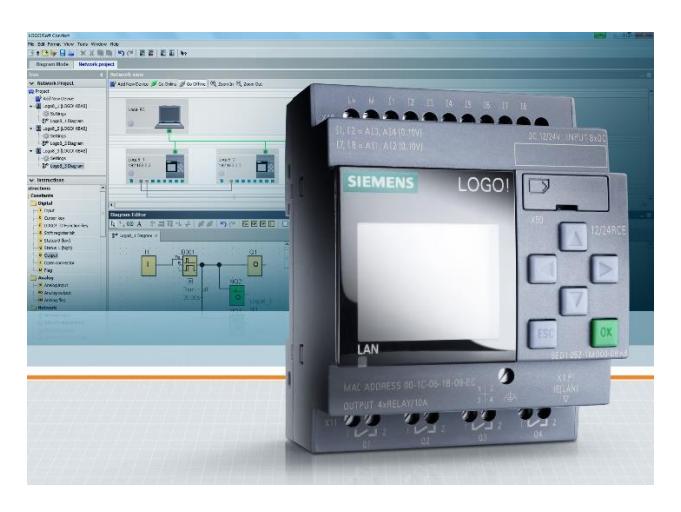

**Figura 1.3: Logo 8 y el software Logo Soft Comfort**

<span id="page-18-0"></span>La **Tabla 2** presenta algunas de las características con la que cuenta el controlador Logo 8 serie 230RCE.

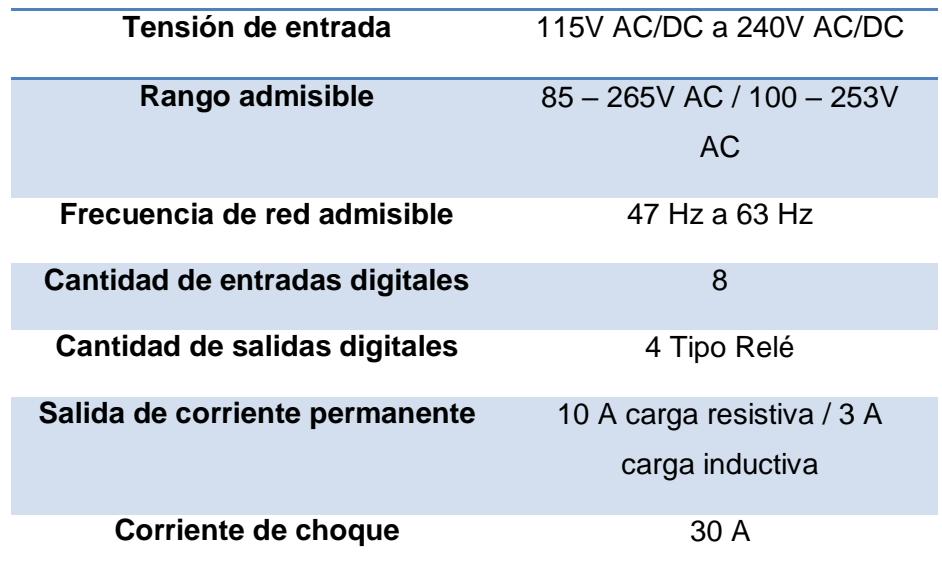

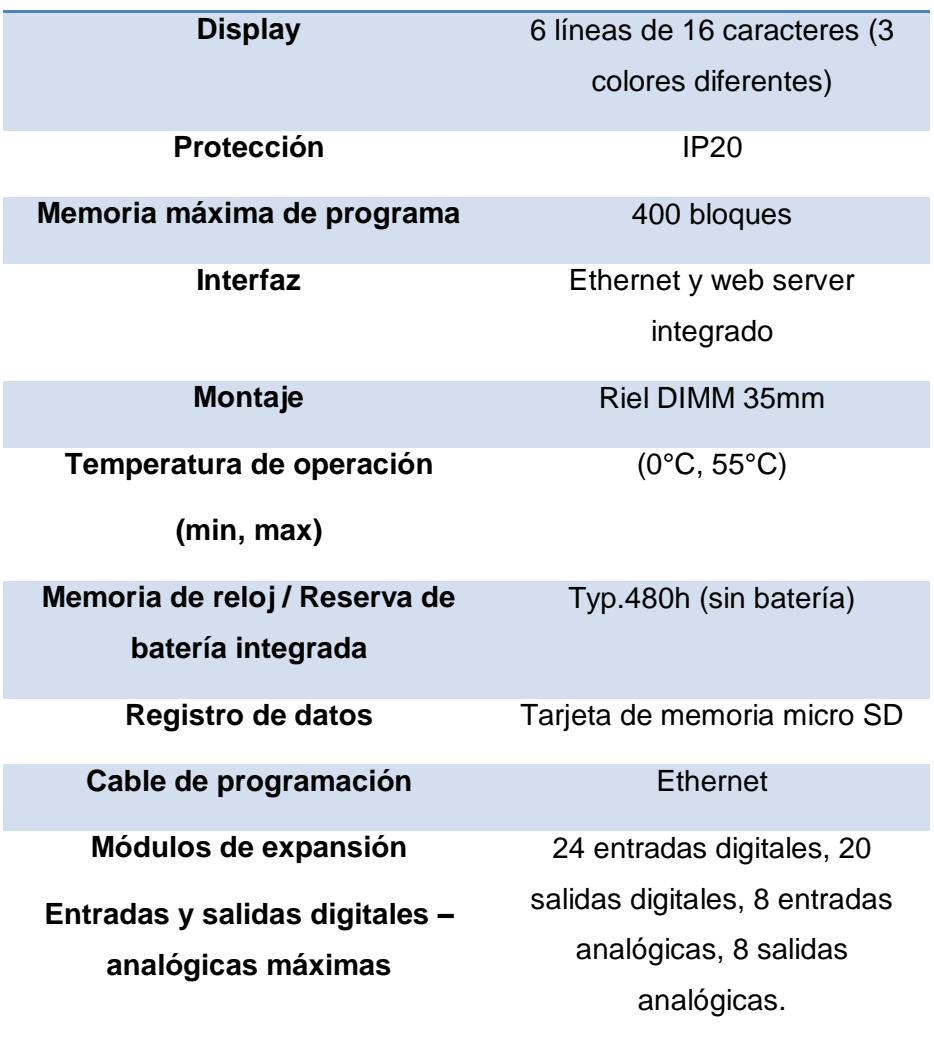

#### **Tabla 2: Características del LOGO 8 serie 230RCE**

#### <span id="page-19-1"></span><span id="page-19-0"></span>**1.1.3 Termocupla**

La termocupla es el sensor de temperatura más común utilizado industrialmente hablando. Una termocupla se hace con dos alambres de distinto material unidos a un extremo (soldados generalmente). Al aplicar temperatura en la unión de los metales se genera un voltaje muy pequeño del orden de los mili-volts el cual aumenta con la temperatura. Normalmente las termocuplas industriales se consiguen encapsuladas dentro de un tubo de acero inoxidable u otro material, en un extremo está la unión y en el otro el terminal eléctrico de los cables, protegido adentro

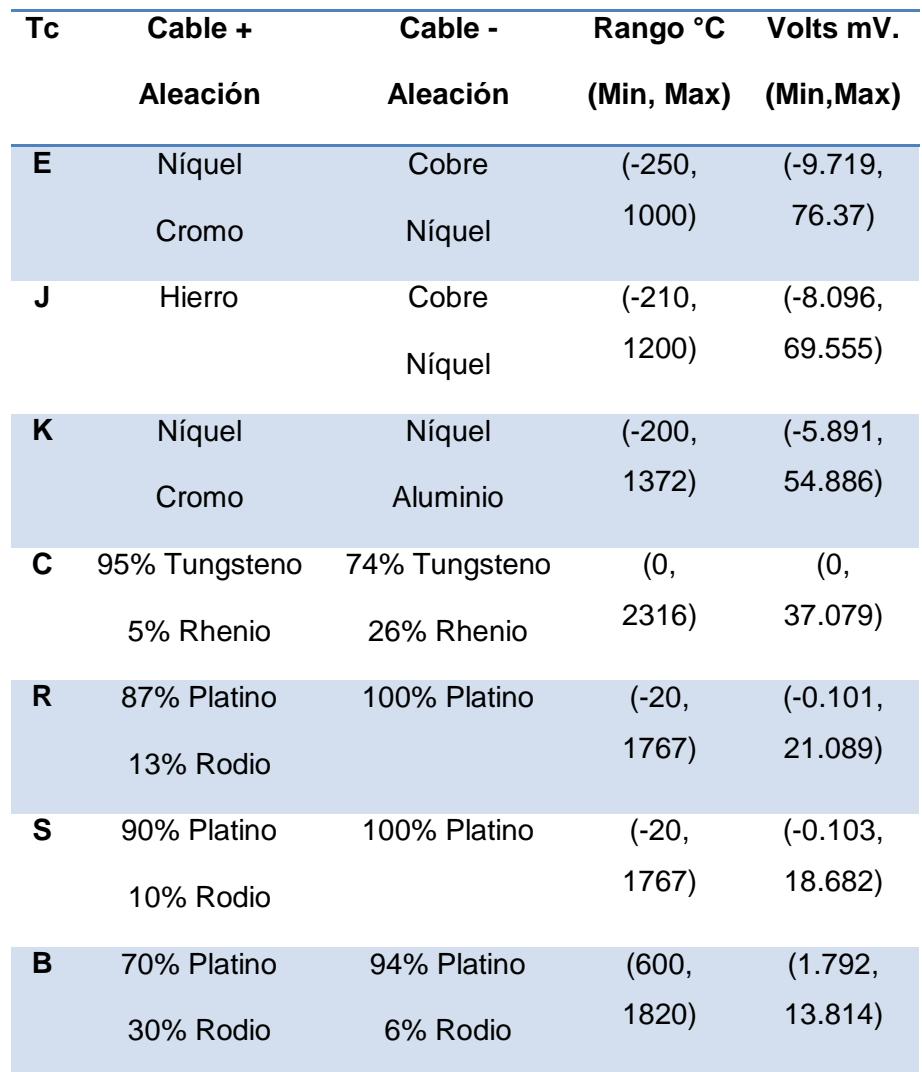

de una caja redonda de aluminio. Existen una infinidad de tipos de termocuplas, en la **Tabla 3** aparecen algunas de las más comunes.

#### **Tabla 3: Tipos de termopares**

<span id="page-20-0"></span>La dependencia entre el voltaje entregado por la termocupla y la temperatura no es lineal (no es recta), es deber del instrumento electrónico destinado a mostrar la lectura, efectuar la linealización, es decir tomar el voltaje y conociendo el tipo de termocupla, ver **Figura 1.4** a que temperatura corresponde este voltaje.

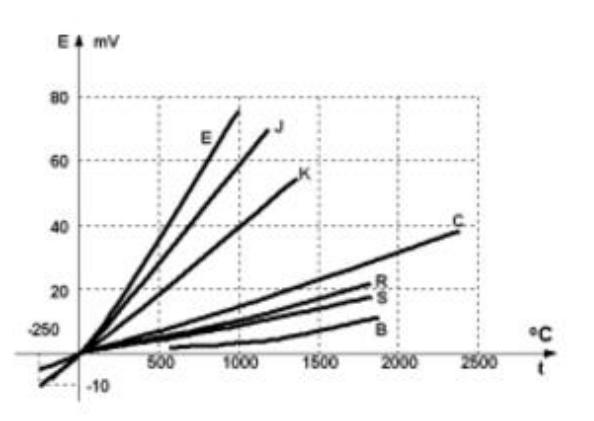

<span id="page-21-0"></span>**Figura 1.4: Grafica de Voltaje vs Temperatura de un termopar tipo J**

Las termocuplas tipo J se usan principalmente en la industria del plástico, en la extrusión e inyección de goma y fundición de metales a bajas temperaturas (Aluminio).

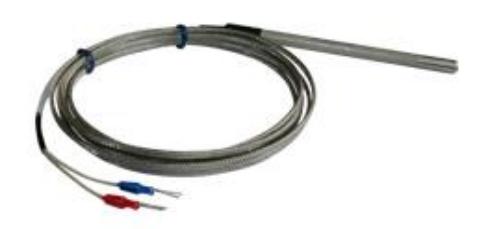

**Figura 1.5: Termopar Tipo J**

<span id="page-21-1"></span>Una termocupla tipo "J" está hecha con un alambre de hierro y otro de constantan (aleación de cobre y níquel), al colocar la unión de estos metales a 750ºC debe aparecer en los extremos 42.281 mili-volts. [5]

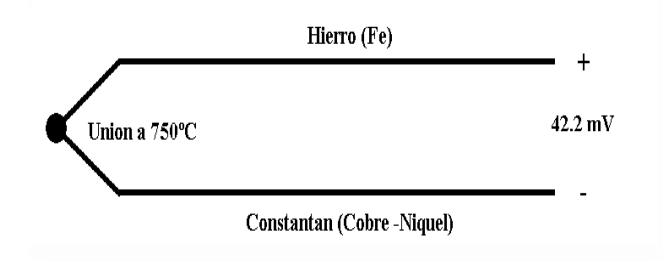

<span id="page-21-2"></span>**Figura 1.6: Esquema de una termocupla tipo J**

#### <span id="page-22-0"></span>**1.1.4 Válvula Solenoide**

La válvula solenoide es la combinación de dos unidades funcionales. El paquete electromagnético, compuesto por un solenoide y su correspondiente núcleo móvil, y un cuerpo de válvula conteniendo los orificios de entradas, pasajes y salidas. Sobre el o los orificios de pasaje actúan obturadores de tipo aguja o guillotina de metal, o discos de elastómeros o PTFE.

Las válvulas solenoides de 2 vías cuentan con una entrada y una salida y son utilizadas para permitir o interrumpir el paso de fluidos. Los dos tipos de operación son normalmente cerrada (NC) y normalmente abierta (NA). Dos tipos de diseños se aplican a las válvulas solenoides de 2 vías: de acción directa y piloteadas internamente:

- Con los diseños de acción directa, el solenoide se energiza y el núcleo abre directamente el orificio de una válvula normalmente cerrada o cierra el orificio en una válvula normalmente abierta. La válvula funcionara desde 0 psi hasta su nivel máximo de presión nominal.
- Los diseños piloteados internamente usan la presión de línea como asistencia en el funcionamiento. Cuando la bobina esta desenergizada (en una válvula normalmente cerrada), el orificio piloto se cierra y se aplica una presión de línea a la parte superior del pistón o diafragma a través del orificio de purga, ocasionando el cierre de la válvula.

La válvula solenoide de 2 vías serie 2036V es una válvula normalmente cerrada cuyo pistón de accionamiento es de PTFE (politetrafluoretileno) que es un material plástico de alta resistencia química, auto lubricante y resistente a altas temperaturas. Debido que el flujo principal que pasa por la válvula es vapor y soporta hasta 10 bar de presión. [6]

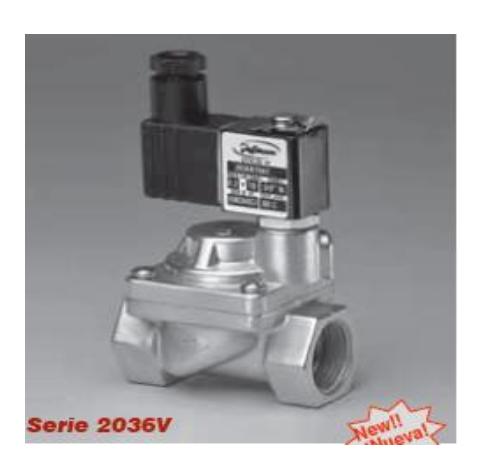

**Figura 1.7: Válvula solenoide de 2 vías serie 2036V**

<span id="page-23-0"></span>La **Tabla 4** detalla las características que presenta esta válvula de 2 vías serie 2036V.

| Máxima presión con vapor  | (10, 150)          |
|---------------------------|--------------------|
| de agua (bar, psi)        |                    |
| Máxima temperatura con    | (180, 356)         |
| vapor de agua (°C, °F)    |                    |
| Tipo de corriente de la   | CA 60 Hz           |
| bobina                    |                    |
| Potencia de la bobina (W) | 6                  |
| VA (Voltios-Amper) en el  | 12.9               |
| arranque de la bobina     |                    |
| VA (Voltios-Amper) en     | 8.0                |
| estabilidad de la bobina  |                    |
| Temperatura máxima de la  | (155, 311)         |
| bobina (°C, °F)           |                    |
| Tensiones de la bobina    | (12, 24, 110, 120, |
|                           | 220, 240 VAC)      |

<span id="page-23-1"></span>**Tabla 4: Características de la válvula solenoide de 2 vías 2036V**

#### <span id="page-24-0"></span>**1.2 Descripción del problema**

El sistema de climatización que actualmente se dispone en el hotel corresponde a un intercambiador de calor a vapor marca AERCO B+II modelo B+04, el mismo que tiene integrado un controlador neumático para la regulación de temperatura, este controlador es un instrumento de control proporcional de acción inversa cuya presión de aire de salida disminuye proporcionalmente con el aumento de la temperatura y viceversa. Este mecanismo utiliza un sensor de presión que acciona un relé de forma estable energizando una electroválvula de paso de vapor a través de las cuatro bobinas internas del intercambiador de calor permitiendo calentar el agua mediante convección. La termocupla se encarga de sensar la temperatura del agua enviando una señal analógica en milivoltios. Para manipular el set-point se dispone de un potenciómetro regulable manualmente de rango 100°F hasta 240°F (37.78°C hasta 115.56°C) como se observa en la figura 1.8 cuando se varia el set point, internamente y de forma mecánica varía la presión del paso de aire dentro de la tubería.

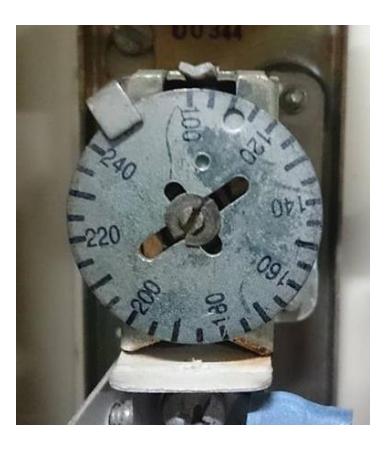

#### **Figura 1.8: Potenciómetro regulable para el set point del controlador**

<span id="page-24-1"></span>El módulo mencionado fue instalado hace aproximadamente 20 años y con el pasar de los años actualmente presenta las siguientes fallas:

 Las tuberías internas del paso de aire al controlador se encuentran corroídas, en ciertas ocasiones se tuvo que aplicar soldadura en los orificios que se formaban lo que ocasionaba que la presión interna de la tubería ya no fuera igual a lo largo de la línea produciendo diferencias de presión, por lo tanto el sensor de presión tarda en la lectura de señal en tiempo real lo que ocasiona que la electroválvula discreta de apertura al paso de vapor tarde en accionarse originando largos intervalos de tiempo muerto produciendo que se tarde mucho en llegar a la temperatura del set point, se perdía el control del sistema, esto representa quejas de clientes, además de pérdidas considerables de agua, tiempo y dinero.

 Debido a la falta de control y a la demora en incrementar la temperatura en momentos de baja demanda, se manipulaba el set point, para así forzar el paso de vapor por mayor tiempo, lo cual producía que una vez superada la temperatura del set point sobrepase el umbral máximo permitido por las protecciones del intercambiador ocasionando así que se activen las válvulas de purga produciendo gran desperdicio de agua.

#### <span id="page-25-0"></span>**1.3 Justificación**

El sistema se encuentra ubicado en el cuarto de máquinas del hotel, sitio en el cual se encuentran un sin número de máquinas como motores y bombas de altas potencias, dos calderos que generan 150 PSI de vapor y trabajan a 100 PSI, un manifold de vapor, un tanque de combustible bunker de 245 galones que se calienta con el vapor generado por los calderos, dos tanques pulmón de 1000 galones a 60°C cada uno, un sistema ablandador de agua para caldero con 10 quintales de sal, lo que produce un ambiente caluroso y corrosivo por lo que usar dispositivos domóticos no era lo más técnico ni adecuado debido que se necesitan instrumentos industriales para las altas exigencias del sistema por lo que se utilizó un PLC sencillo y económico desde el punto de vista industrial. Existen en el mercado variedad de formas de controlar procesos y debido a que el proyecto en sí no es tan complejo se ha optado por diseñar un sistema con instrumentos económicos, este es el caso del Logo 8 que es PLC lógico inteligente para la implementación de soluciones de maniobra y control en pequeños proyectos de automatización y nos da la misma facilidad que un PLC de gama media pero a un precio más cómodo. Con los conocimientos teóricos de automatización industrial se realizará la programación respectiva en el software Logo Soft Comfort utilizando un controlador PI para cada uno de los procesos, con esto garantizamos el ahorro de agua, control constante y seguro de la temperatura, reducción de consumo de vapor y de combustible.

#### <span id="page-26-0"></span>**1.4 Objetivo**

#### <span id="page-26-1"></span>**1.4.1 Objetivo general**

Análisis y diseño de un control de temperatura de agua caliente de tres intercambiadores de calor a vapor.

#### <span id="page-26-2"></span>**1.4.2 Objetivos específicos**

- Ahorro energético y de agua reduciendo costos de pago.
- Mejorar el consumo de vapor suministrado por el caldero a los intercambiadores de calor.
- Alta eficiencia y mejor control de temperatura.
- Control y supervisión de la temperatura de las diferentes áreas del hotel.
- Elaboración de un cuadro de costos, ventajas y desventajas.

#### <span id="page-26-3"></span>**1.5 Resultados esperados**

Con la ayuda de este diseño de control se espera economizar dinero y tiempo, sobre todo evitar los grandes problemas de desperdicio de agua que se tenía realizando un informe de consumo de agua mensual para ver las diferencias. Reducir el consumo de combustible de los calderos utilizando el vapor apropiado para el calentamiento de los intercambiadores de calor sin producir pérdidas.

## **CAPÍTULO 2**

### <span id="page-27-1"></span><span id="page-27-0"></span>**2. DESARROLLO**

Este capítulo describe los aspectos correspondientes al diseño de control de temperatura, la arquitectura utilizada, funcionamiento del sistema, diagrama P&ID, diagrama de conexiones, entradas y salidas digitales – analógicas utilizadas, diagrama de flujo de la programación, programación de bloques en el Logo Soft Comfort y elaboración de pantallas para el Logo TD.

#### <span id="page-27-2"></span>**2.1 Arquitectura**

Para poder realizar la arquitectura del sistema, es necesario mencionar que para el diseño se va a trabajar con un PLC Logo 8, este controlador utiliza el protocolo de comunicación Ethernet TCP/IP cuyo puerto de comunicación es RJ45. Se tiene una distancia de aproximadamente 50 m de distancia entre la PC y un router/swith que es el encargado de la distribución de información de datos entre los dispositivos en red, Logo TD y el Logo 8.

La tecnología Ethernet que usaremos utiliza el cable par trenzado (Categoría 6 UTP) que tiene una velocidad de transmisión de 1000 Mbit/s, un alcance de 100m, soporta topologías en bus, estrella o anillo (Full Duplex / Switch). La arquitectura de control puede apreciarse en la **Figura 2.1.**

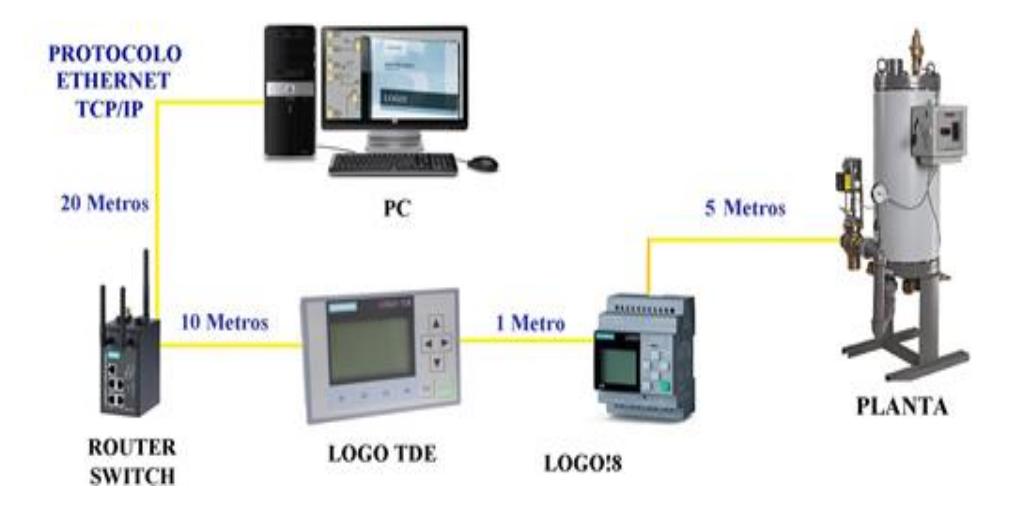

<span id="page-27-3"></span>**Figura 2.1: Topología de control tipo bus del proyecto**

#### <span id="page-28-0"></span>**2.2 Funcionamiento del sistema**

Debido a que hoy en días la tecnología avanza a pasos agigantados, decidimos cambiar el sistema de control obsoleto por un sistema de control de temperatura actual adquiriendo un PLC Logo 8 como controlador, una válvula solenoide de 2 vías como actuador y un sensor de temperatura (Termocupla tipo J) para cada intercambiador. Con la ayuda del Logo 8 y el Software Logo Soft Comfort se realizará la programación para el control de temperatura de cada intercambiador ya que cada una de las áreas del Hotel cuenta con sus propias limitaciones y necesidades.

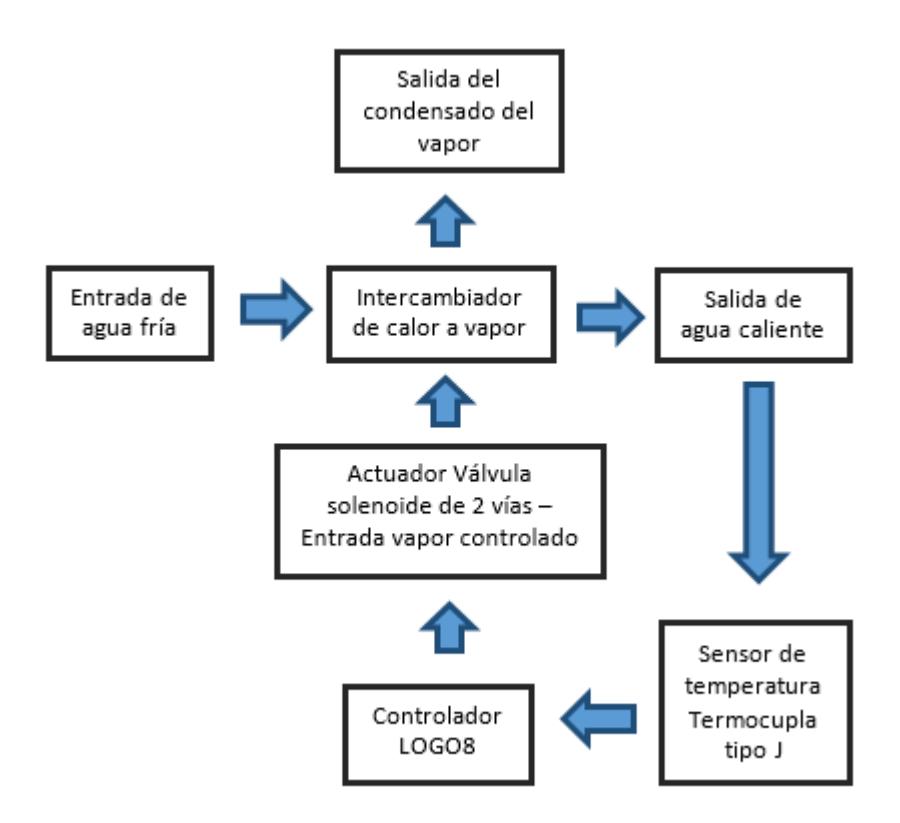

<span id="page-28-1"></span>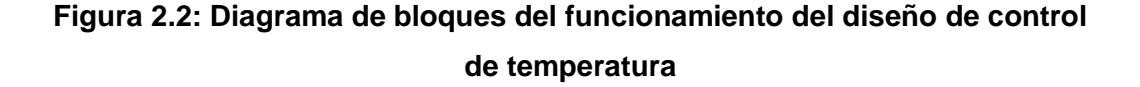

En la **Figura 2.2** se puede observar las diferentes etapas del proceso, el agua a temperatura normal ingresa al intercambiador hermético el cual posee 4 espiras o serpentines conectadas en paralelo (B+04) donde pasa el vapor calentando el agua y cuya salida se convierte en condensado, en el otro extremo del intercambiador se encuentra la salida de agua ya calentada (Temperatura a controlar) que es sensada por una termocupla tipo J, esta señal de mili-voltios es capturada por el controlador Logo 8 que según la programación cierra o apertura la válvula solenoide de 2 vías que ingresa vapor a las espiras permitiendo controlar el calentamiento adecuado del agua para cada una de las áreas del hotel. Entre las ventajas que nos ofrece el sistema propuesto tenemos:

- Eficiencia y ahorro energético.
- Bajo presupuesto de instalación.
- Bajos costos de mantenimiento.

#### <span id="page-29-0"></span>**2.2.1 Diagrama P&ID del sistema**

En cualquier proceso industrial a menudo nos encontramos con instalaciones de considerables dimensiones y con multitud de elementos, materiales e instrumentos que conforman dicha instalación. Para poder identificar estos equipos e instrumentos de una manera sencilla y poder tener además una idea de las condiciones de diseño de cualquier proyecto nos valemos de una herramienta que se conoce comúnmente por las siglas P&ID.

Un P&ID se define como un diagrama de tuberías e instrumentación. Estos diagramas están compuestos por una serie de símbolos que nos permitirán identificar todos los componentes que conforman un proceso, como tuberías, número de líneas de tubería y sus dimensiones, válvulas, controles, alarmas, equipos, niveles, presostatos, drenajes, purgas, bombas, etc.

En la **Figura 2.3** se muestra el diagrama P%ID del diseño de control de temperatura de los 3 intercambiadores de calor. Cabe recalcar que el vapor proviene de un caldero a 100 PSI cuya presión es regulada por una válvula mecánica regulable de presión cuyo valor de salida se puede modificar manualmente, para nuestro caso el valor que se encuentra la

<span id="page-30-1"></span>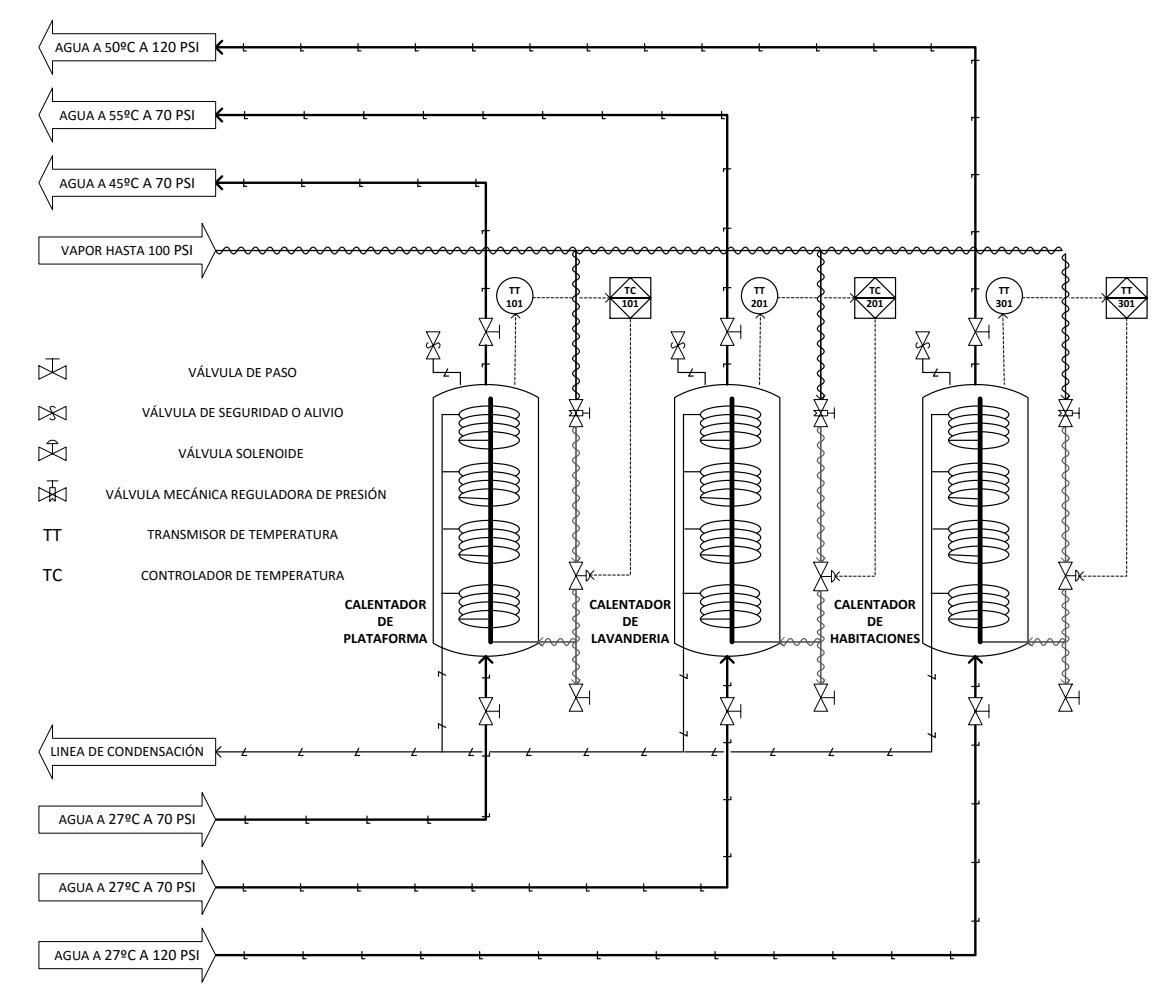

válvula está entre 20 a 25 PSI, esto permite que las bobinas de los intercambiadores de calor no se vean esforzadas al pasar el vapor.

**Figura 2.3: Diagrama P%ID del control de temperatura de los 3 intercambiadores de calor**

#### <span id="page-30-0"></span>**2.3 Entradas y salidas digitales - analógicas del PLC**

Para el proyecto se tienen un total de 8 entradas digitales, 3 entradas analógicas y 4 salidas digitales. El PLC Logo 8 con el que contamos consta de 8 entradas digitales y 4 salidas digitales tipo relé por lo que tenemos que adquirir módulos de expansión para las entradas analógicas. Un Logo AM2 es un módulo que consta de 2 entradas analógicas por lo que usaremos 2 módulos de este tipo ya que contamos con 3 entradas analógicas.

<span id="page-31-0"></span>Se tienen un total de 8 entradas digitales las cuales empiezan desde I1 hasta I8. En la **Tabla 5** se puede observar la lista de entradas digitales con su numeración, la variable a la que corresponde y una breve descripción.

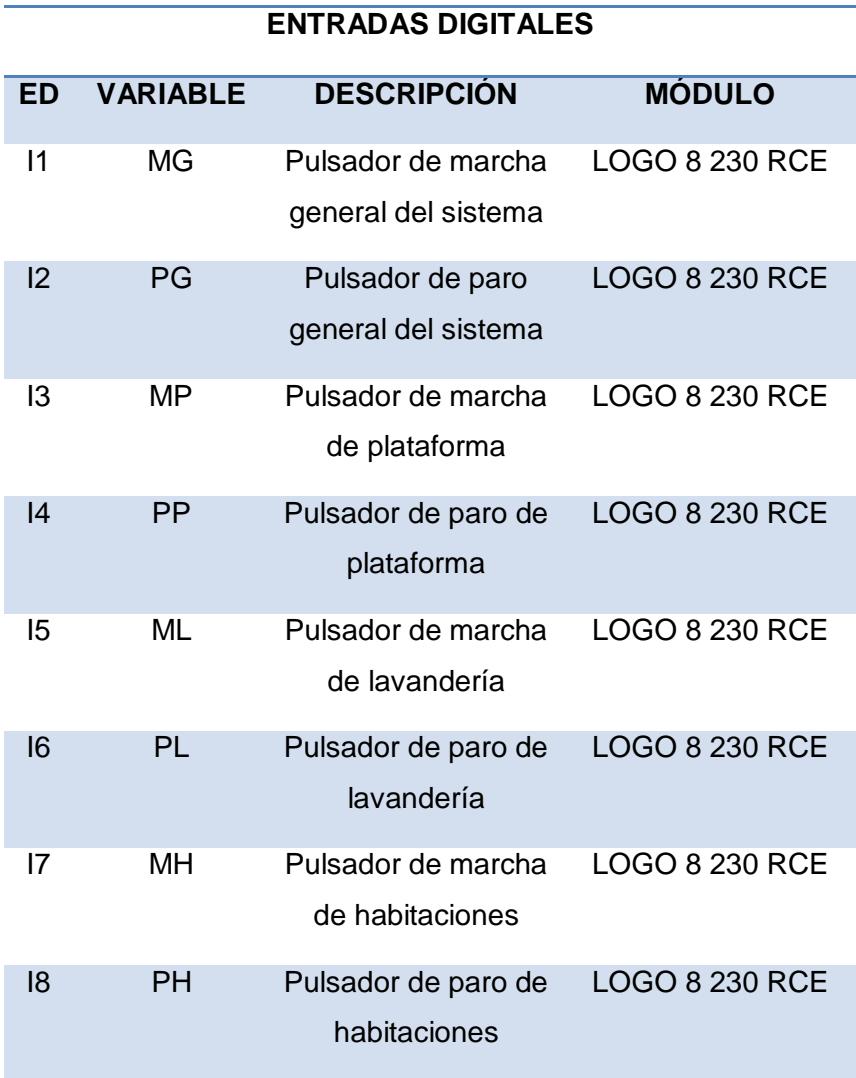

#### **Tabla 5: Descripción de entradas digitales**

<span id="page-31-1"></span>Se tienen un total de 4 salidas digitales las cuales empiezan desde Q1 hasta Q4. En la **Tabla 6** se puede observar la lista de salidas digitales con su numeración, la variable a la que corresponde y una breve descripción.

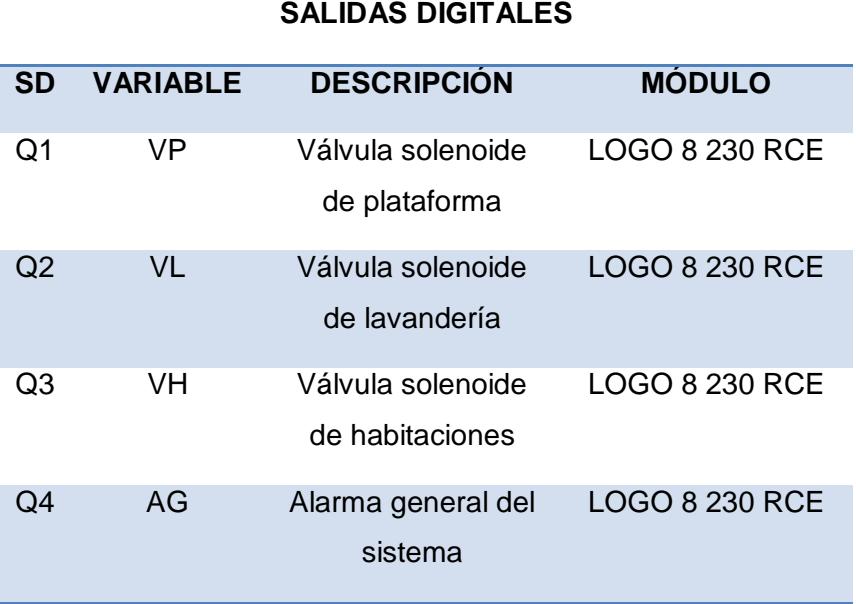

#### **Tabla 6: Descripción de salidas digitales**

### <span id="page-32-1"></span><span id="page-32-0"></span>**2.3.2 Lista de entradas y salidas analógicas**

Se tienen un total de 3 entradas analógicas las cuales empiezan desde Q1 hasta Q4. En la **Tabla 7** se puede observar la lista de salidas digitales con su numeración, la variable a la que corresponde y una breve descripción.

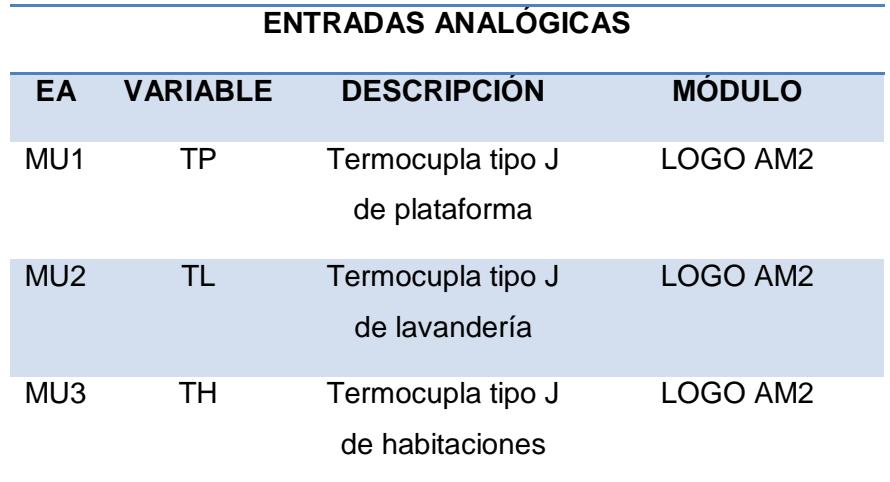

<span id="page-32-2"></span>**Tabla 7: Descripción de entradas analógicas**

<span id="page-33-0"></span>En la Figura 2.4 se muestra el diagrama de las conexiones de entradas y salidas digitales – analógicas del controlador LOGO 8 230 RCE y 2 módulos de entradas analógicas LOGO AM2.

<span id="page-33-3"></span>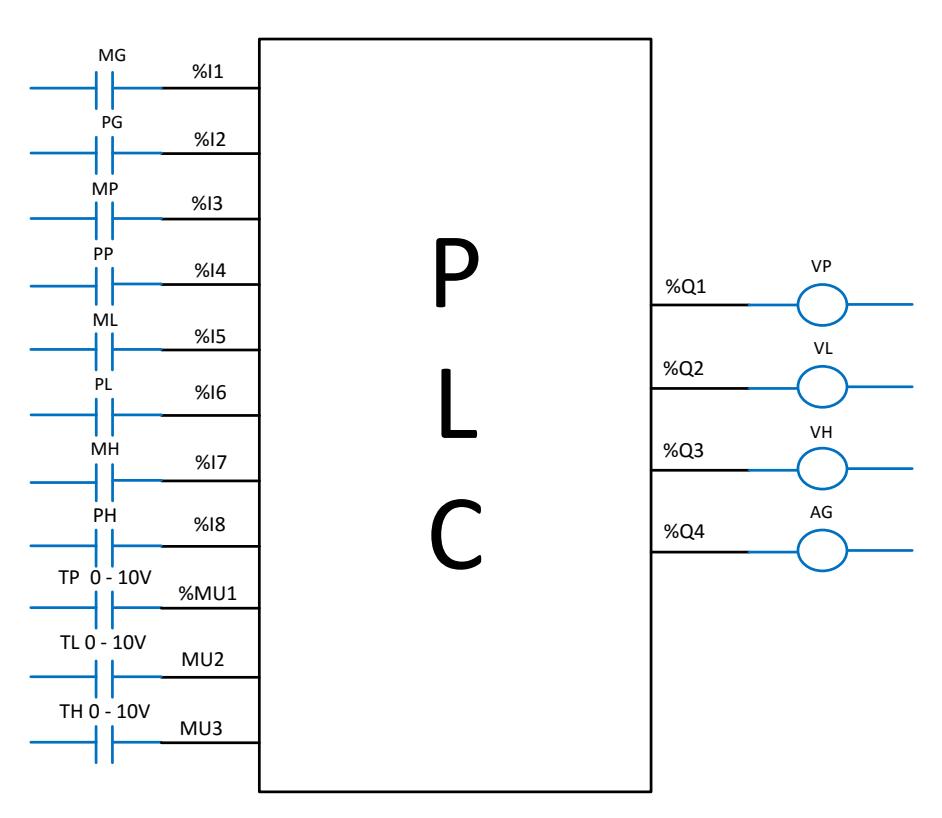

**Figura 2.4: Diagrama de conexiones del PLC**

#### <span id="page-33-1"></span>**2.4 Programación del controlador**

En esta sección se presenta la metodología de programación para el control de temperatura, el diagrama de flujo de la programación usada, el escalamiento de la termocupla tipo J, la descripción del programa, la programación en el software Logo Soft Comfort y la configuración de bloques y parámetros.

### <span id="page-33-2"></span>**2.4.1 Diagrama de flujo**

La **Figura 2.5** corresponde al diagrama de flujo de la programación de manera general, donde se observa las tres distintas áreas a controlar, dichos diagramas de flujo se muestran más adelante por separado.

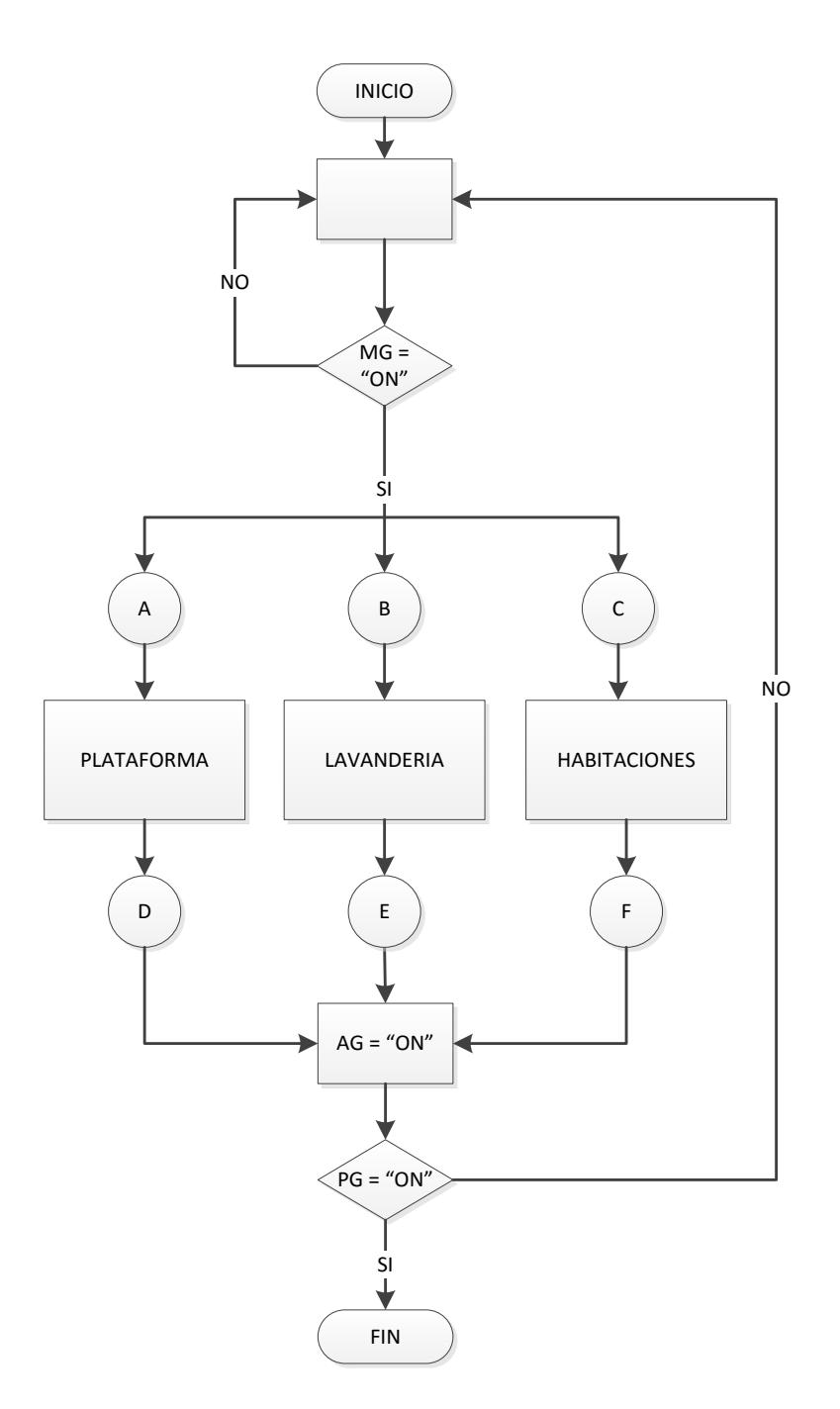

**Figura 2.5: Diagrama de flujo del programa**

<span id="page-34-0"></span>La **Figura 2.6** corresponde al diagrama de flujo correspondiente al área de plataforma (P), donde AIP es la entrada analógica de esta área, Tmin es la temperatura mínima Tmax es la temperatura máxima.

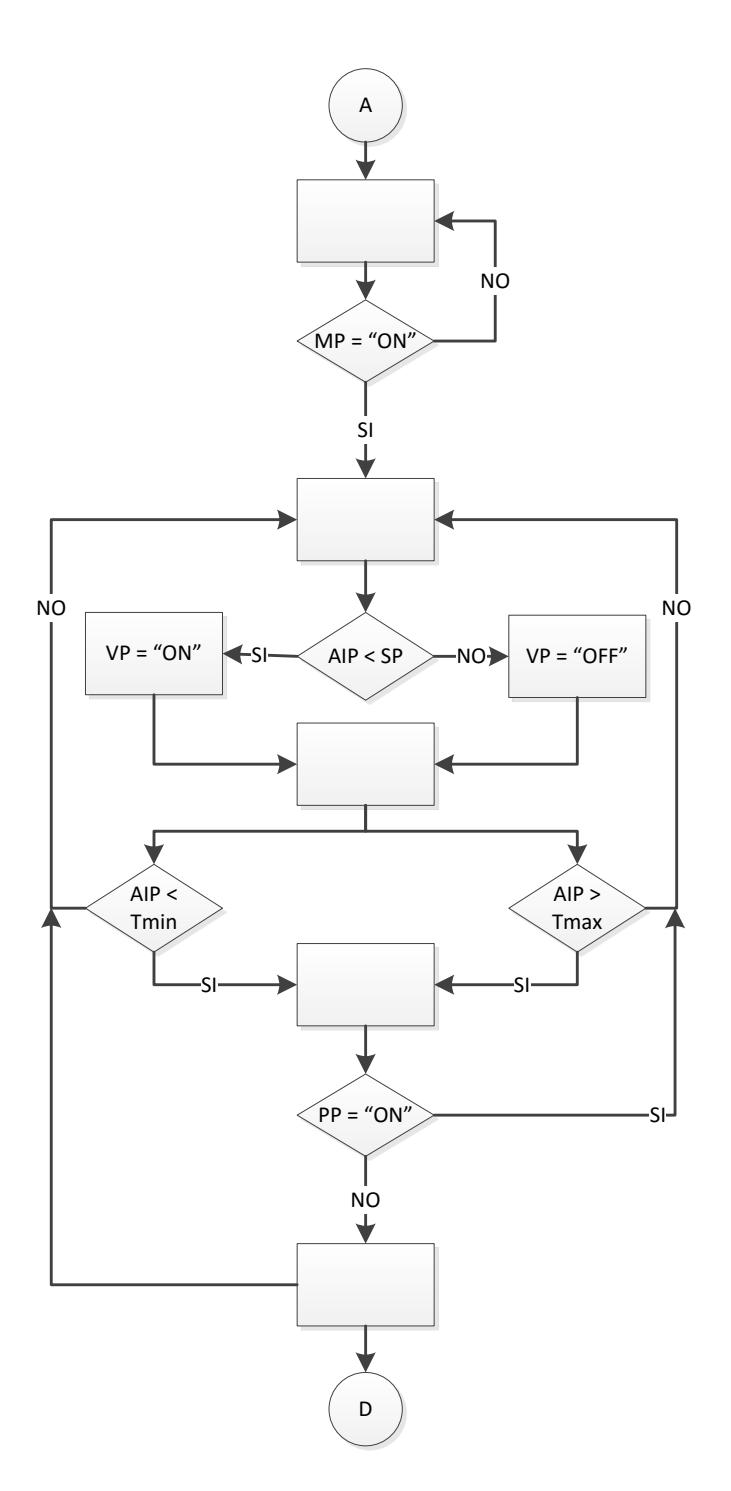

**Figura 2.6: Diagrama de flujo del área de Plataforma**

<span id="page-35-0"></span>La **Figura 2.7** corresponde al diagrama de flujo correspondiente al área de lavandería (L), donde AIL es la entrada analógica de esta área, Tmin es la temperatura mínima y Tmax es la temperatura máxima.
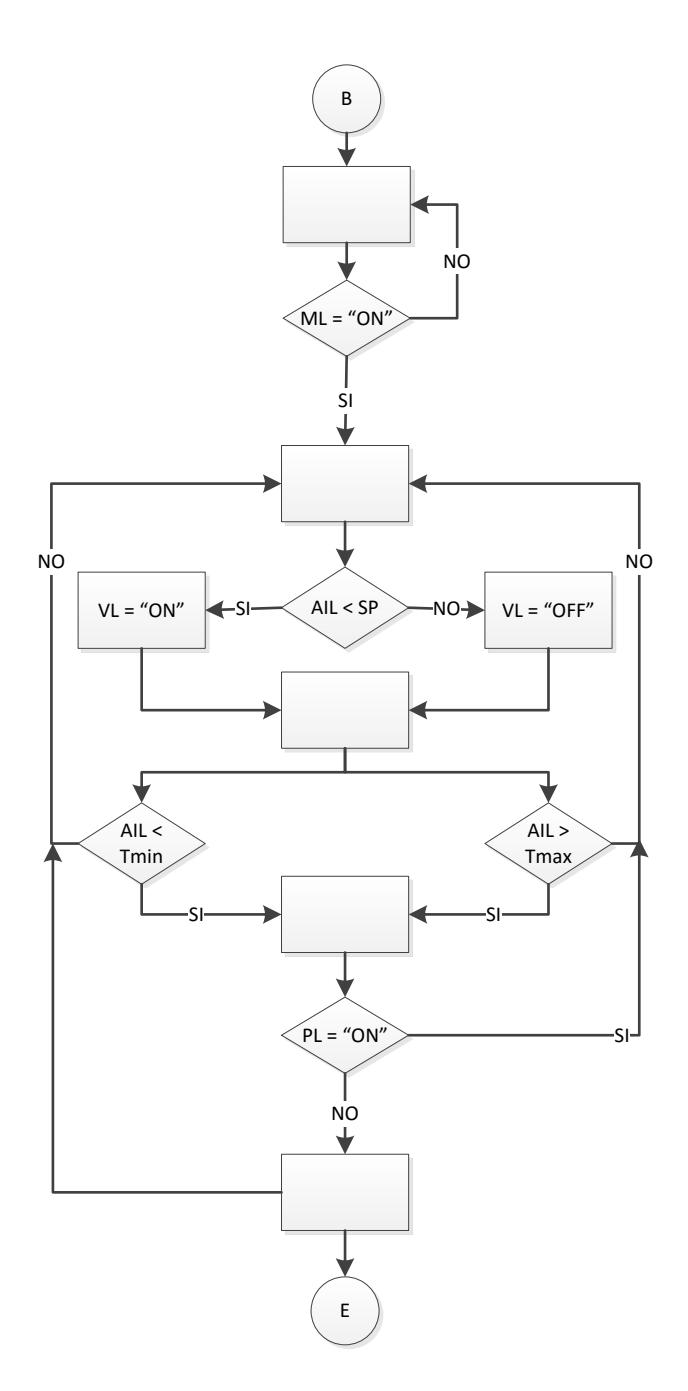

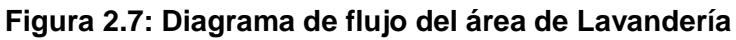

La **Figura 2.8** corresponde al diagrama de flujo correspondiente al área de habitaciones (H), donde AIH es la entrada analógica de esta área, Tmin es la temperatura mínima y Tmax es la temperatura máxima.

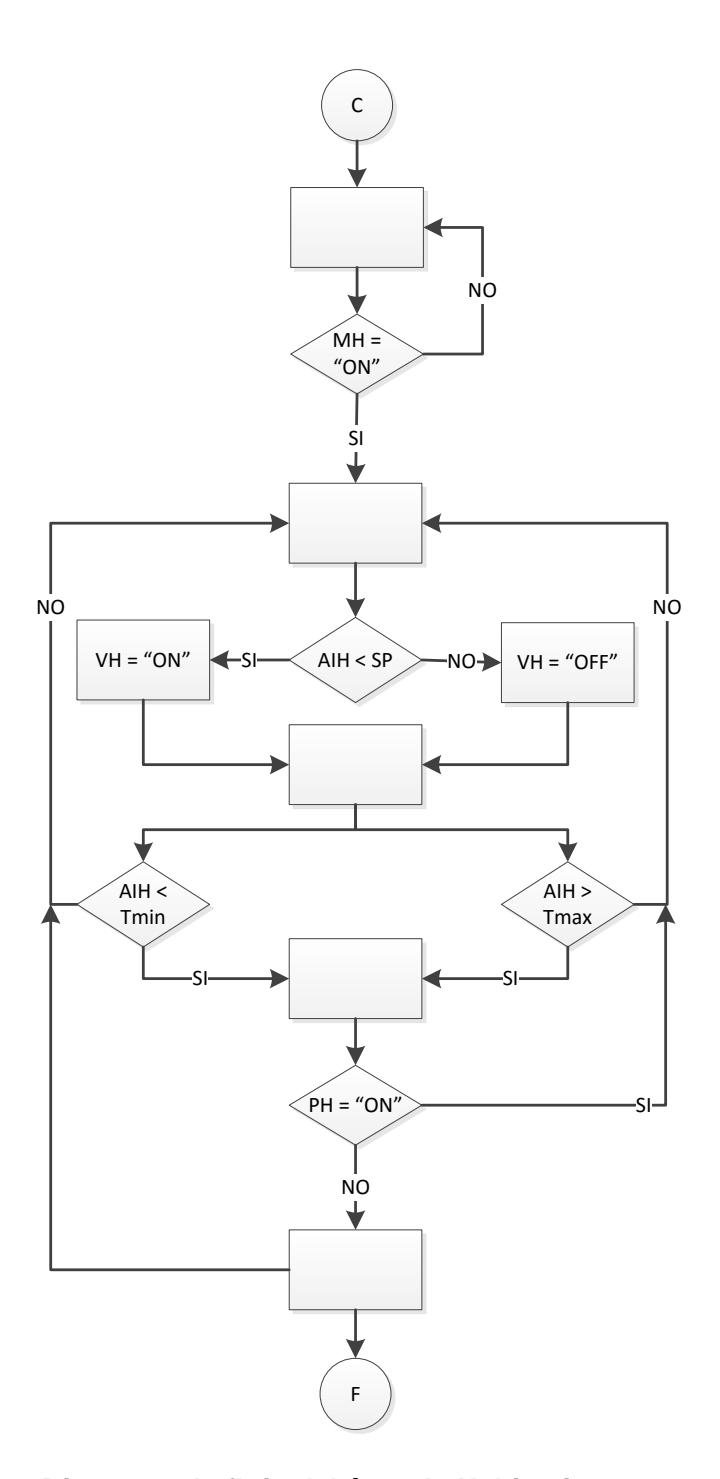

**Figura 2.8: Diagrama de flujo del área de Habitaciones**

# **2.4.2 Escalamiento de la termocupla tipo J**

Para determinar la temperatura se utilizará una termocupla tipo J, para términos matemáticos usaremos la gráfica correspondiente a la

termocupla en su parte lineal, se utilizará la ecuación de la recta para graficar su comportamiento (**Figura 2.9**). Los datos adquiridos fueron tomados de la tabla de referencias de termopares tipo J.

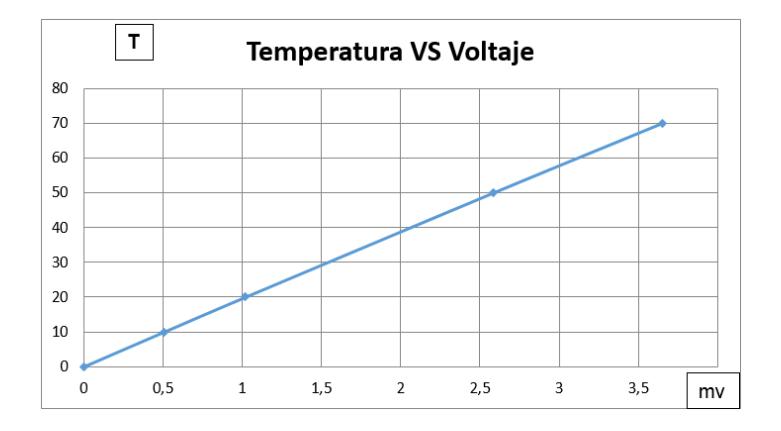

**Figura 2.9: Variación de la temperatura con respecto al voltaje para una termocupla tipo J**

De acuerdo al comportamiento de la gráfica de temperatura vs voltaje se determina una ecuación para el comportamiento de la termocupla.

Para determinar la relación entre el voltaje y la temperatura se procede a hallar la pendiente de la gráfica a partir de dos puntos conocidos, en este caso se tomaron los puntos (0,0) y (70,3.650) de la siguiente manera:

$$
m = \frac{T2 - T1}{V2 - V1}
$$
 (2.1)

$$
m = \frac{70 - 0}{3.65 - 0} \tag{2.2}
$$

$$
m = 19.18
$$
 (2.3)

Como se puede observar en las ecuaciones **(2.1), (2.2) y (2.3)**, se obtuvo una pendiente  $m$  de 19.18 mV/°C. Luego reemplazamos este valor en la ecuación de punto y pendiente para una recta, como se ve en las ecuaciones **(2.4), (2.5) y (2.6).**

$$
T - T_0 = m * (V - V_0)
$$
 (2.4)

$$
T - 0 = 19.18(V - 0)
$$
 (2.5)

$$
T = 19.18 * V \t\t(2.6)
$$

Ahora que se tiene la ecuación se procede a obtener el valor de la señal analógica de voltaje proveniente de la termocupla. En la programación para tener el valor de la temperatura correspondiente se coloca un bloque de multiplicación con la ganancia de valor 19.18 al valor del voltaje con esto se tiene datos más precisos de la proporcionalidad de la termocupla, pero para términos de simulación se trabajó directamente con el valor de la temperatura.

#### **2.4.3 Descripción del programa**

A continuación se detalla partes del programa correspondiente al proceso del control de temperatura desarrollado en el software Logo Soft Comfort, debido que la programación es la misma para las tres áreas controladas, lo único que difiere son los valores de set point y rangos de control se toma como ejemplo el área de Plataforma para su explicación.

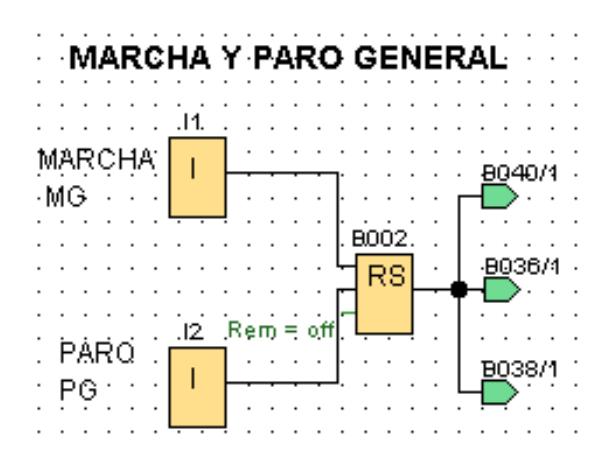

**Figura 2.10: Bloques de programación marcha y paro general**

La **Figura 2.10** muestra la parte de marcha y paro general del sistema. Este bloque tiene dos pulsadores, uno de entrada y otro de salida, dichos son pulsadores principales del sistema, deben ser presionados para luego esperar las señales que provienen de las entradas I3 y I4 (marcha y paro de plataforma), I5 y I6 (marcha y paro de lavandería), I7 y I8 (marcha y paro de habitaciones), y así iniciar el control del sector a elegir. Para términos de simulación se usa el bloque "RS" relé auto enclavador, usando la modalidad "Set" y "Reset", que simula la "Marcha" y el "Paro"

del sistema, este bloque alimenta a las tres áreas cuyo proceso de control es independiente.

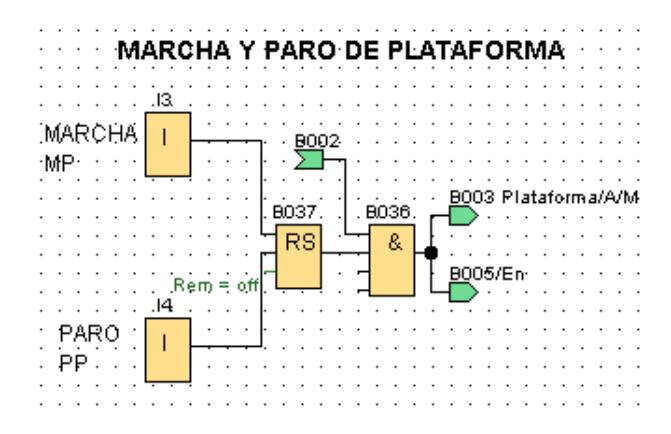

**Figura 2.11: Bloques de programación marcha y paro de plataforma**

En la **Figura 2.11** se muestra el marcha y paro del área de plataforma, que por medio del bloque "And" activan el bloque del controlador PI (B003, B008, B014) y la comparación (B005, B011, B017) para así poder tener una reacción en la válvula solenoide a partir de la lectura de la entrada analógica (AI1, AI2, AI3).

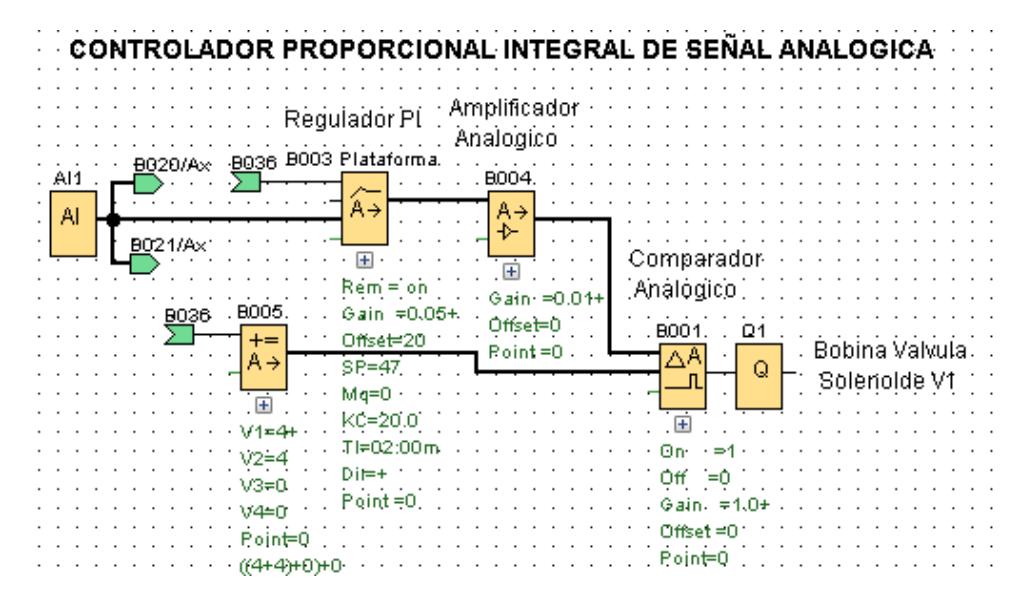

**Figura 2.12: Bloques de programación controlador PI**

Tomando como ejemplo explicativo el bloque controlador del área de "Plataforma" es necesario definir los bloques que lo comprenden: una

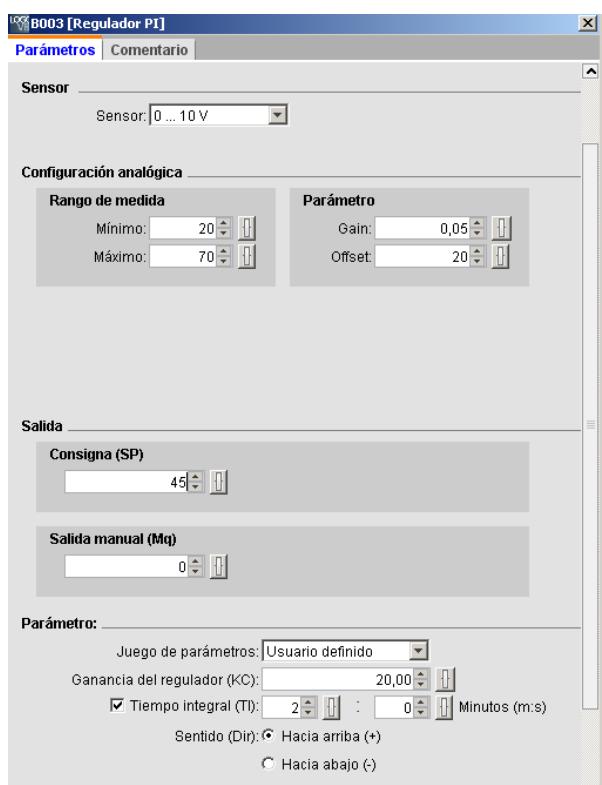

señal de entrada analógica (AI1) que es controlada por el regulador el mismo que tiene su valor de set point (SP) en 45 para este caso:

**Figura 2.13: Configuración de parámetros del Bloque controlador PI**

La **Figura 2.13** muestra la configuración de parámetros de bloque controlador PI, con valores tope entre 20 y 70 como mínimo y máximo respectivamente, se obtiene una ganancia de 0.005 y un Offset de 20, valores obtenidos de la ecuación interna del software (mayor explicación en la ayuda del bloque).

Luego de la regulación el bloque genera una salida regulable de 0 a 1000, razón por la cual se utiliza un amplificador con ganancia 0.01, para obtener así un rango de 0 a 10, cabe recalcar que la idea original era utilizar una válvula solenoide para vapor "Regulable" pero debido a que en nuestro mercado no es factible su compra, y la importación del mismo es costoso por aranceles y salvaguardias; motivo por el cual se utilizó una válvula solenoide para vapor ON/OFF, por lo tanto en nuestro software se

debió transferir lo analógico a digital, por medio de un comparador Analógico (B001) y la ayuda de una instrucción matemática (B005).

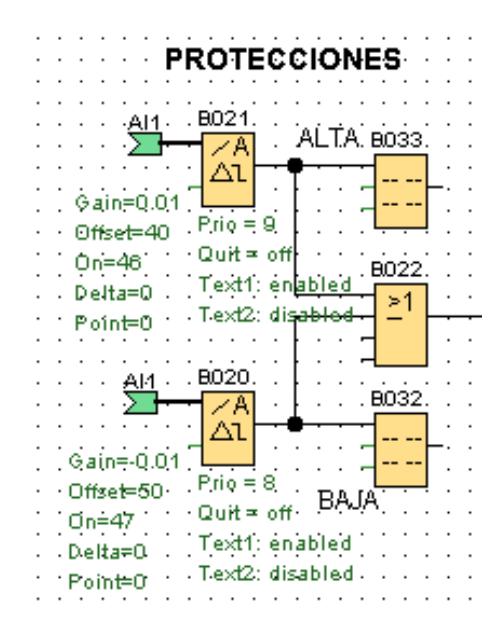

**Figura 2.14: Bloques de programación protecciones de plataforma**

Los procesos industriales que hacen uso de vapor se caracterizan por ser delicados, las protecciones deben ser consideradas tan importantes como el trabajo de elevar la temperatura del agua, por lo cual se usan limites superiores e inferiores, para prevenir daños en la válvula solenoide, como en el serpentín de paso de vapor, si sube demasiado la temperatura podría entenderse que el paso de vapor no se detuvo luego de haber enviado a cerrar la válvula después de haber alcanzado el valor de set point, se activan las alarmas en el display del PLC, tanto así como las demás alarmas conectadas en paralelo, sean estas, lumínicas o sonoras, el contraste del caso anterior seria que no esté ingresando vapor, después de haber enviado la orden de apertura de la válvula, podríamos tener problemas en la producción de vapor, o toma de falsas muestras por ruptura de termocupla, debido a estas razones y un sin número de muchas más, se activaran también las alarmas en el display denotando problemas de temperatura baja. La **Figura 2.14** muestra el bloque de programación para las protecciones del área de plataforma.

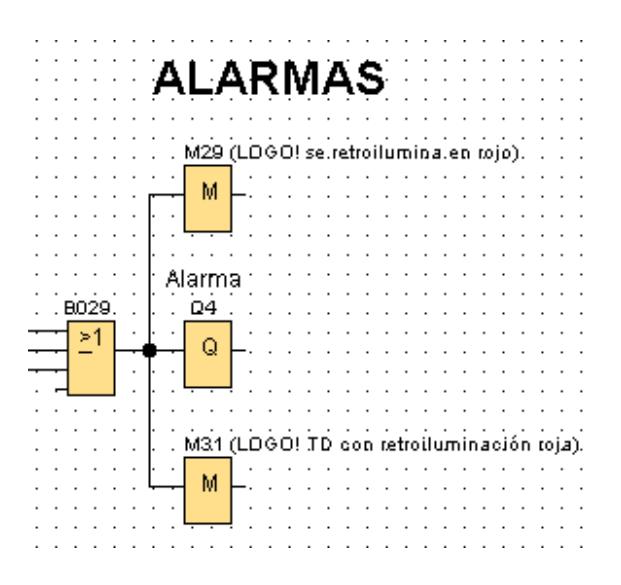

**Figura 2.15: Bloques de programación alarma**

Los tres procesos se encuentran protegidos por dos límites cada una, así que los seis riesgos de alarmas (**Figura 2.15**) se unen por medio de una compuerta "Or" que activa la señal de alarma y además las marcas en el display del Logo y de la pantalla TD, mostrando en mensaje la falla y con iluminación de fondo color Rojo, en muestra de peligro.

#### **2.1 Elaboración de pantallas**

En esta sección se muestra la elaboración de pantalla que nos dará una supervisión del control tanto en la pantalla del Logo 8 como en la de un Logo TD.

#### **2.5.1 Descripción de las pantallas**

Las pantallas nos sirven para visualizar el avance de los procesos en tiempo real, el software facilita su percepción, gráficamente y numéricamente, sabiendo los valores de set point y los valores límites de alta y de baja de los tres procesos, se puede deducir la activación y desactivación de las válvulas solenoides de paso de vapor. En la **Figura 2.16** se muestra la configuración de bloques para mostrar la pantalla del área de plataforma.

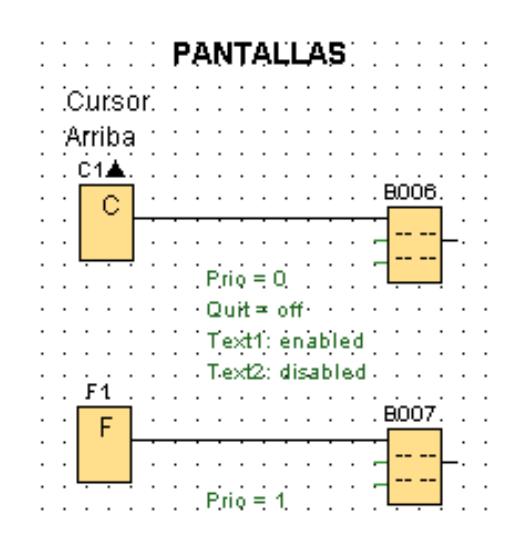

**Figura 2.16: Bloques de programación para muestreo de pantalla de plataforma**

Para mostrar los diferentes eventos tanto en la pantalla del Logo 8 como un Logo TD se utilizó las variables que se detallan en la **Tabla 8**.

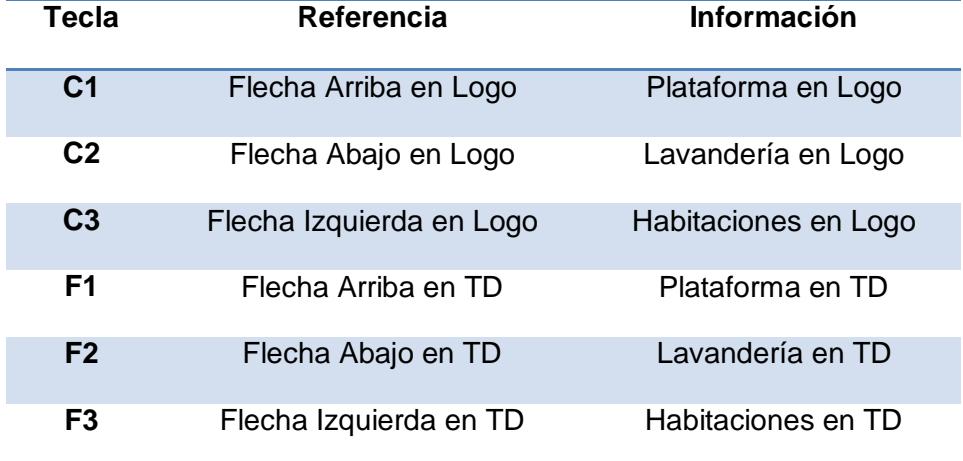

# **Tabla 8: Variables para configuración de bloques de muestreo de pantallas**

Es también importante conocer los requerimientos del cliente al realizar el valor del set point, los valores de Kc e Ti para la regulación PI, además de los límites mínimos y máximos de los tres procesos:

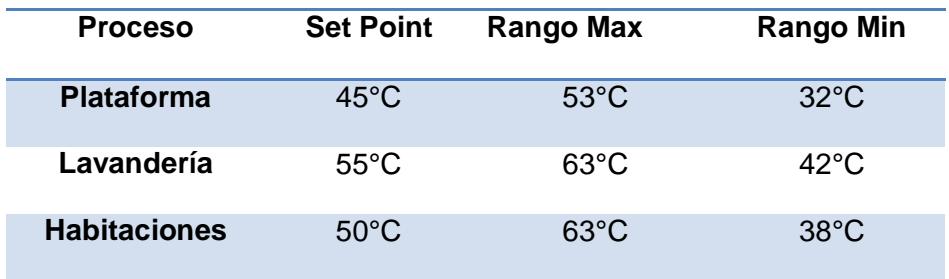

# **Tabla 9: Valores de límites máximo y mínimo de las temperaturas para cada área**

Al momento de presionar el cursor de arriba del Logo 8 o el Logo TD la pantalla nos mostrará la interfaz de control y supervisión del área de plataforma como se muestra en la **Figura 2.17**.

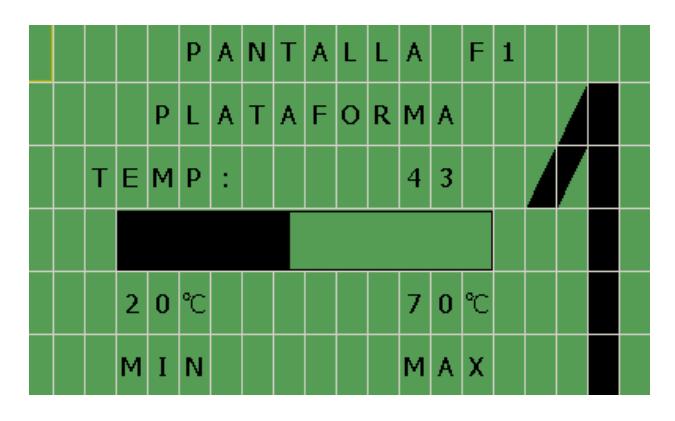

**Figura 2.17: Interfaz de control y supervisión del área de plataforma**

Cuando la temperatura excede el rango máximo y mínimo las protecciones se activan mostrando una pantalla de color rojo alertando el sistema, esta pantalla contiene fecha y hora en el cual sucedió el evento como se muestra en las **Figuras 2.17** y **2.18** para alta y baja temperatura respectivamente.

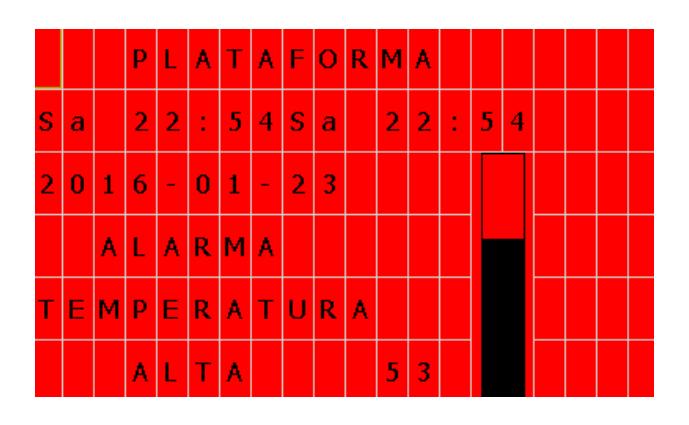

**Figura 2.18: Pantalla de alarma para alta temperatura de plataforma**

|   |                 |              | P              | IL              | Ä             |              |          |                |   |   | $TIA$ $F$ $O$ $R$ $M$ $A$ |                |   |   |   |  |  |
|---|-----------------|--------------|----------------|-----------------|---------------|--------------|----------|----------------|---|---|---------------------------|----------------|---|---|---|--|--|
| S | a               |              | $\overline{2}$ | $\bullet$       | $\mathcal{L}$ | 6            | <b>A</b> | IS             | Ø |   | $\overline{2}$            | $\overline{2}$ | ÷ | 6 | 4 |  |  |
| 2 | $\vert 0 \vert$ | $\mathbf{1}$ | 6              | ◆               | $\bf{0}$      | $\mathbf{1}$ | $\sim$   | $\overline{2}$ | 3 |   |                           |                |   |   |   |  |  |
|   |                 | Ä            | L.             | $A$ $R$ $M$ $A$ |               |              |          |                |   |   |                           |                |   |   |   |  |  |
| т | Е               |              | MPER           |                 |               | <b>ATUR</b>  |          |                |   | A |                           |                |   |   |   |  |  |
|   |                 |              | Ø              | $\bullet$       | IJ.           | I٨           |          |                |   |   | 3                         | Ţ              |   |   |   |  |  |

**Figura 2.19: Pantalla de alarma para baja temperatura de plataforma**

# **2.6 Simulaciones**

En esta sección se presenta la simulación del programa para el control de temperatura de los tres intercambiadores de calor con sus respectivas protecciones para cada área, protección general y alarmas para cada uno de los diferentes rangos con el que cuenta cada área.

Para iniciar el control se debe dar marcha general (I1) y luego activar cada uno de los tres procesos (I3), como se indica en el diagrama de flujo estos son independientes, ya que la falla que pudiera ocasionarse en un proceso, no debe interferir en los otros dos procesos. Explicaremos el control del proceso de intercambiador de calor en Plataforma.

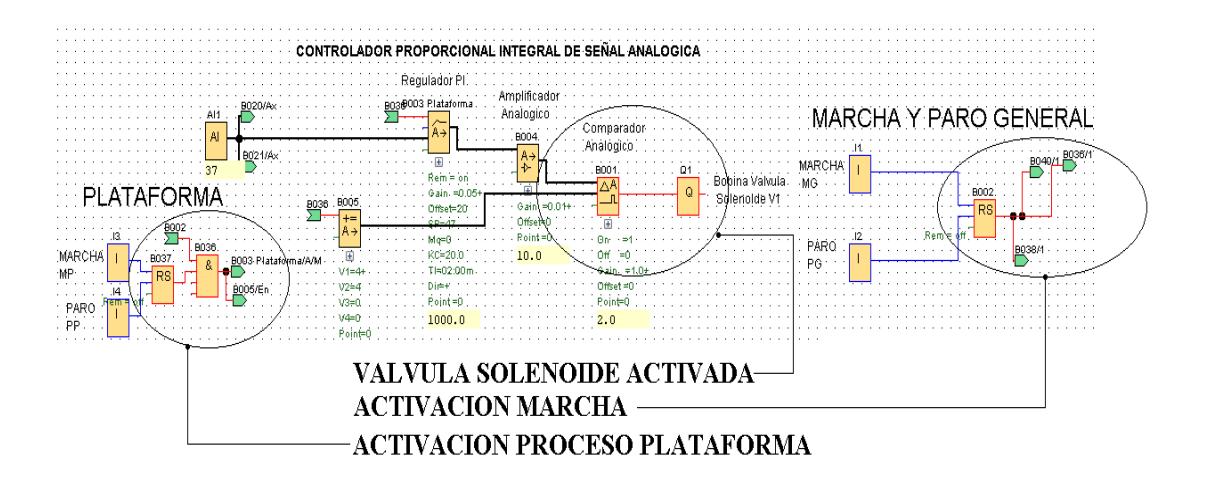

**Figura 2.20: Programa del control PI de plataforma**

La válvula solenoide se activa si cumple la condición; temperatura menor que el valor de set point, caso contrario la válvula permanecerá cerrada. La **Figura 2.20** presenta el regulador proporcional integral para el proceso mencionado:

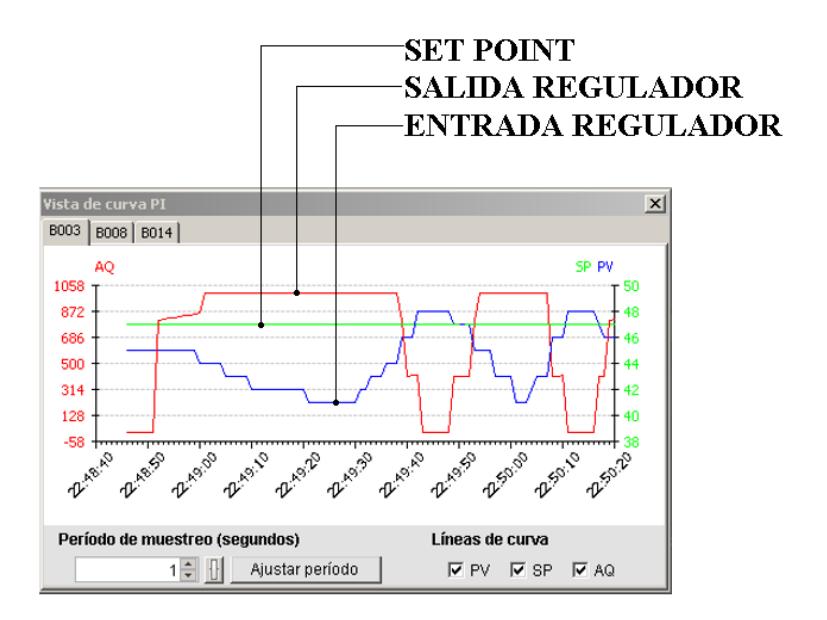

## **Figura 2.21: Gráficas del controlador PI**

La **Figura 2.21** muestra tres graficas con tres colores diferentes:

 Rojo, muestra valores entre 0 y 1000, este valor es amplificado con una ganancia de 0.01 por lo tanto el rango nuevo es entre 0 y 10, valores que se comparan con la instrucción matemática para generar salidas digitales, las cuales activa/desactivan la bobina de la válvula solenoide para vapor.

- Azul, muestra la variación entre 20 y 70 de la entrada analógica, la cual representa la temperatura de salida del agua del intercambiador de calor. La cual se compara con el valor del set point.
- Verde, valor del set point, el cual es constante en nuestra aplicación. Este valor se configura dentro del bloque del regulador PI, es necesario acotar que en otros procesos es posible que el set point sea variable e ingresada mediante potenciómetro.

La temperatura se eleva a un valor mayor del umbral máximo, en este caso la programación actúa y activa las protecciones lumínicas y sonoras.

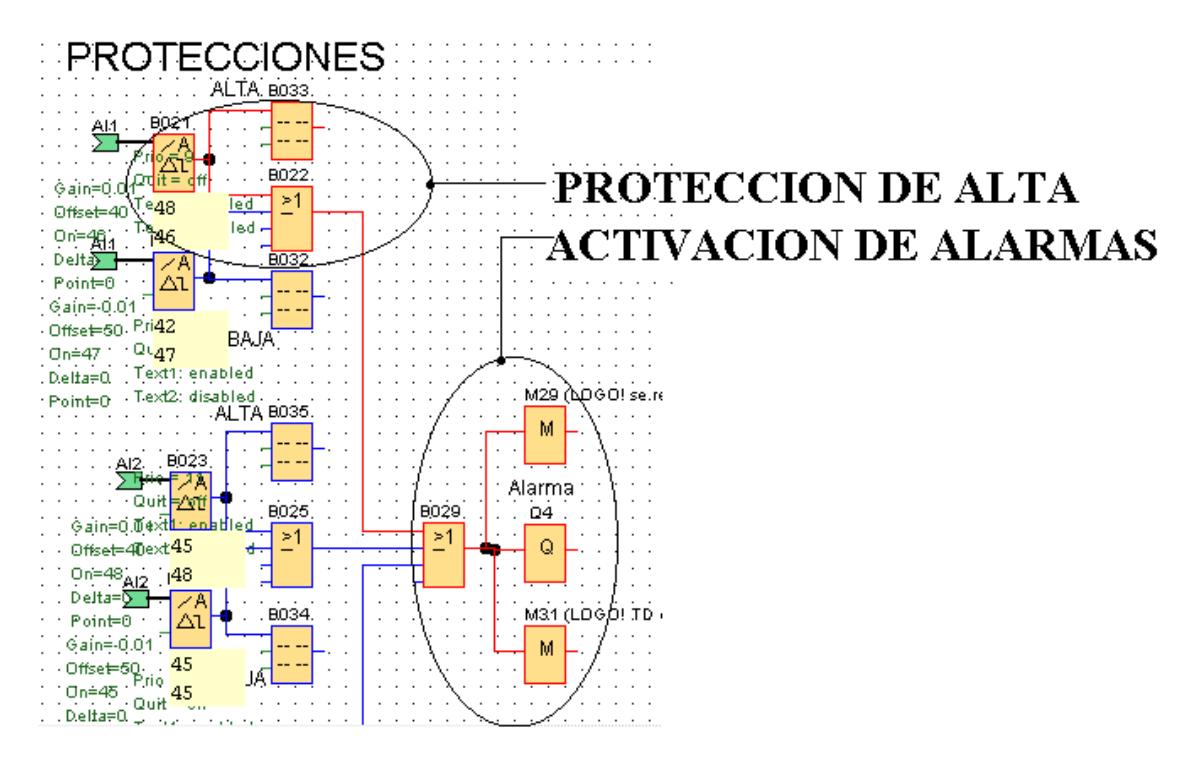

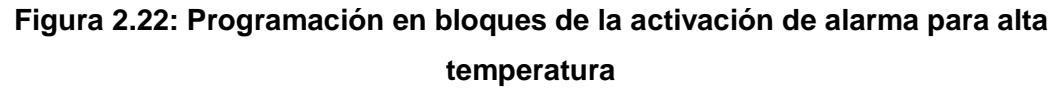

La **Figura 2.23** presenta el caso en el cual se activa la alarma de alta en el proceso de plataforma, el valor de umbral máximo es 52, razón por la cual a 53, se activa la alarma y muestra un mensaje de advertencia en el display del logo y en el TD, ambos en color rojo de fondo.

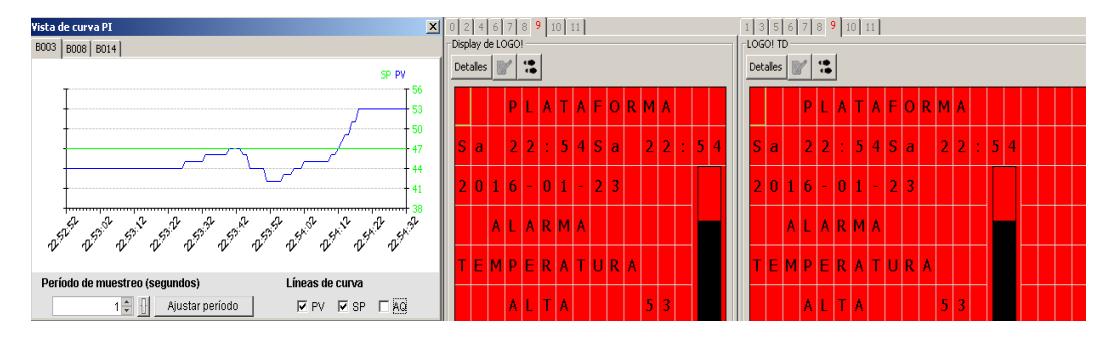

**Figura 2.23: Activación de alarma para alta temperatura en pantallas**

La temperatura desciende a un valor menor del umbral mínimo, en este caso la programación actúa y activa las protecciones lumínicas y sonoras.

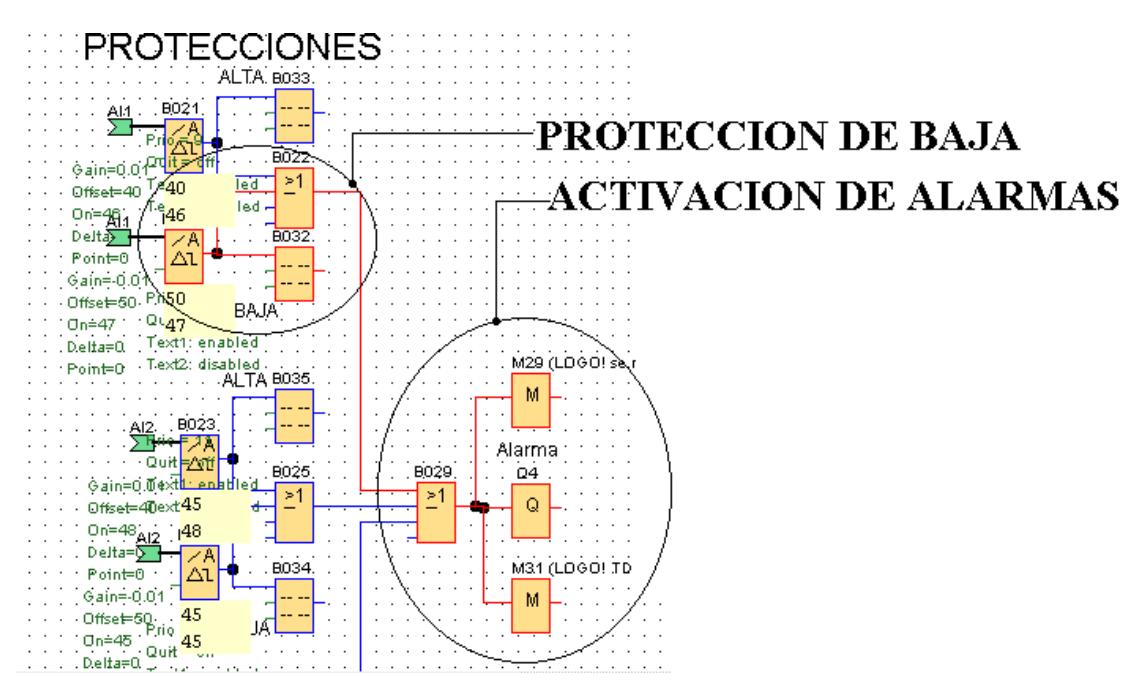

**Figura 2.24: Programación en bloques de la activación de alarma para baja temperatura**

La **Figura 2.25** presenta el caso en el cual se activa la alarma de baja en el proceso de plataforma, el valor de umbral mínimo es 32, razón por la cual a 31, se activa la alarma y muestra un mensaje de advertencia en el display del logo y en el TD, ambos en color rojo de fondo.

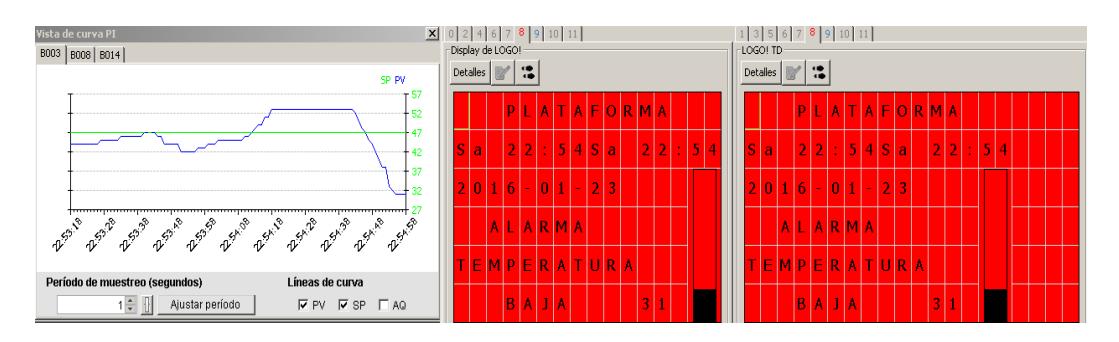

**Figura 2.25: Activación de alarma para baja temperatura en pantallas**

Plataforma, en la **Figura 2.26** se observa la válvula solenoide activada debido a que el valor medido por la termocupla no alcanza el valor de set point de 45ºC, es necesario mencionar que para que se pueda observar la programación del display del logo, se mantiene presionado C1, que es la tecla asignada para su visualización.

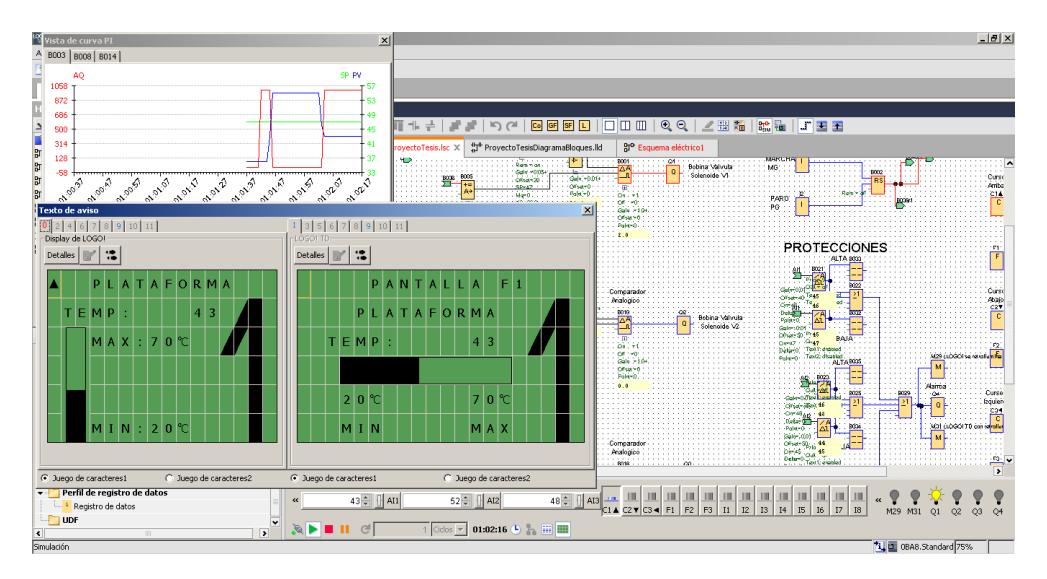

**Figura 2.26: Simulación del área de Plataforma**

Lavandería, en la **Figura 2.27** se puede apreciar el set point de 55ºC en la parte inferior derecha, el foco que representa la activación de la válvula solenoide. Cuando cae un grado se envía la señal de activación, porque la temperatura sensada por la termocupla es menor que la del set point. Es importante acotar que se sostiene pulsada la direccional F2 del TD para visualizar el comportamiento del proceso.

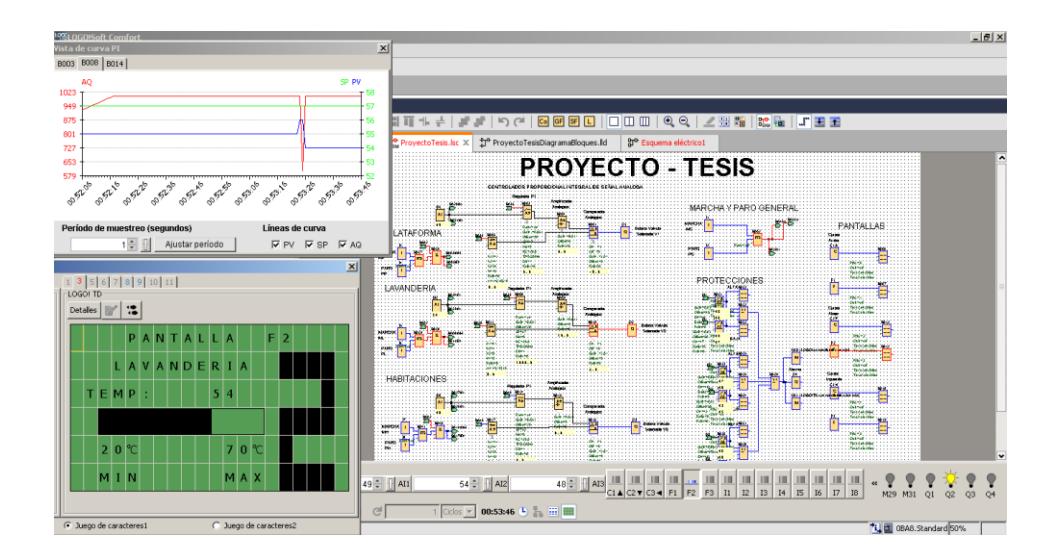

**Figura 2.27: Simulación del área de Lavandería**

Habitaciones, en la **Figura 2.28** se procede con la activación de la válvula solenoide de esta área, la válvula solenoide se encuentra apagada debido que la temperatura supero el set point de 50ºC, cabe mencionar que se encuentra presionada la tecla C3, para visualización de este proceso.

Los valores con los cuales se proceden a realizar la regulación PI fueron colocados según análisis de valores eficaces y eficientes.

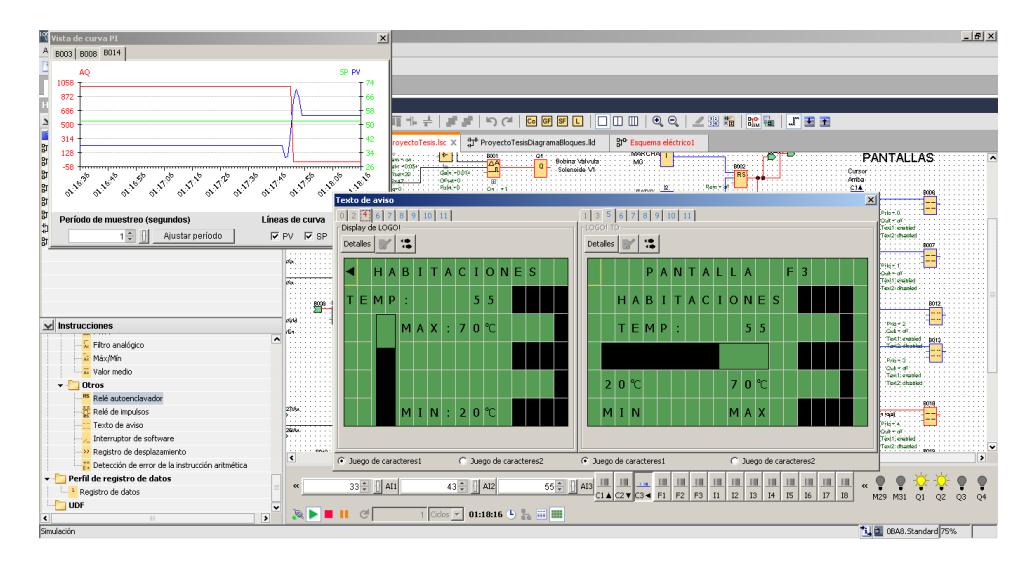

**Figura 2.28: Simulación del área de Habitaciones**

# **CAPÍTULO 3**

# **3. RESULTADOS**

En este capítulo se describen las oportunidades al cambiar los controladores neumáticos de los tres intercambiadores de calor por un controlador lógico programable.

# **3.1 Análisis del proyecto**

Proyecto instalado en un hotel de Guayaquil que inicio su construcción en 1987 usando equipos de calidad, tecnología extranjera por personal capacitado dentro y fuera del país, inaugurado en 1997 y próximo a cumplir 20 años de trabajo continúo con un afluente aproximado de un millón de personas atendidas en un año, que factura consumos de energía eléctrica, agua potable y combustible en un aproximado anual de un millón de dólares.

El ahorro energético es un tema de vital importancia para reducir gastos y así aumentar la ganancia, además de resguardar el medio ambiente desde el punto de vista de quema de combustible para operar los calderos, hasta de reducir el consumo de agua potable.

El tema planteado tiene como finalidad, prolongar la vida útil de los tres calentadores de agua cambiando sus controladores neumáticos por un controlador lógico programable

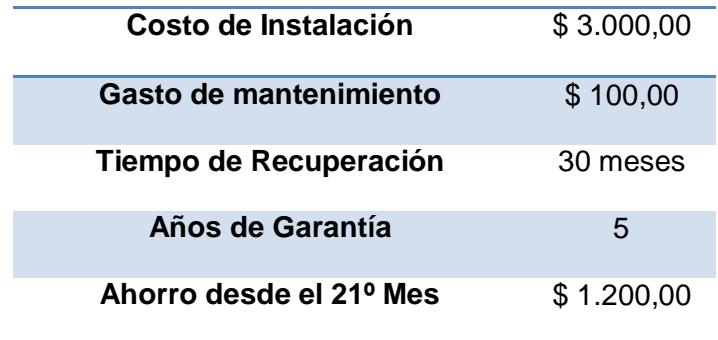

**Tabla 10: Proyecto en general**

## **3.2 Análisis comparativo**

A continuación se muestra un análisis comparativo de precios entre el proyecto propuesto y dos de muchos sistemas de control que se encuentran en el mercado.

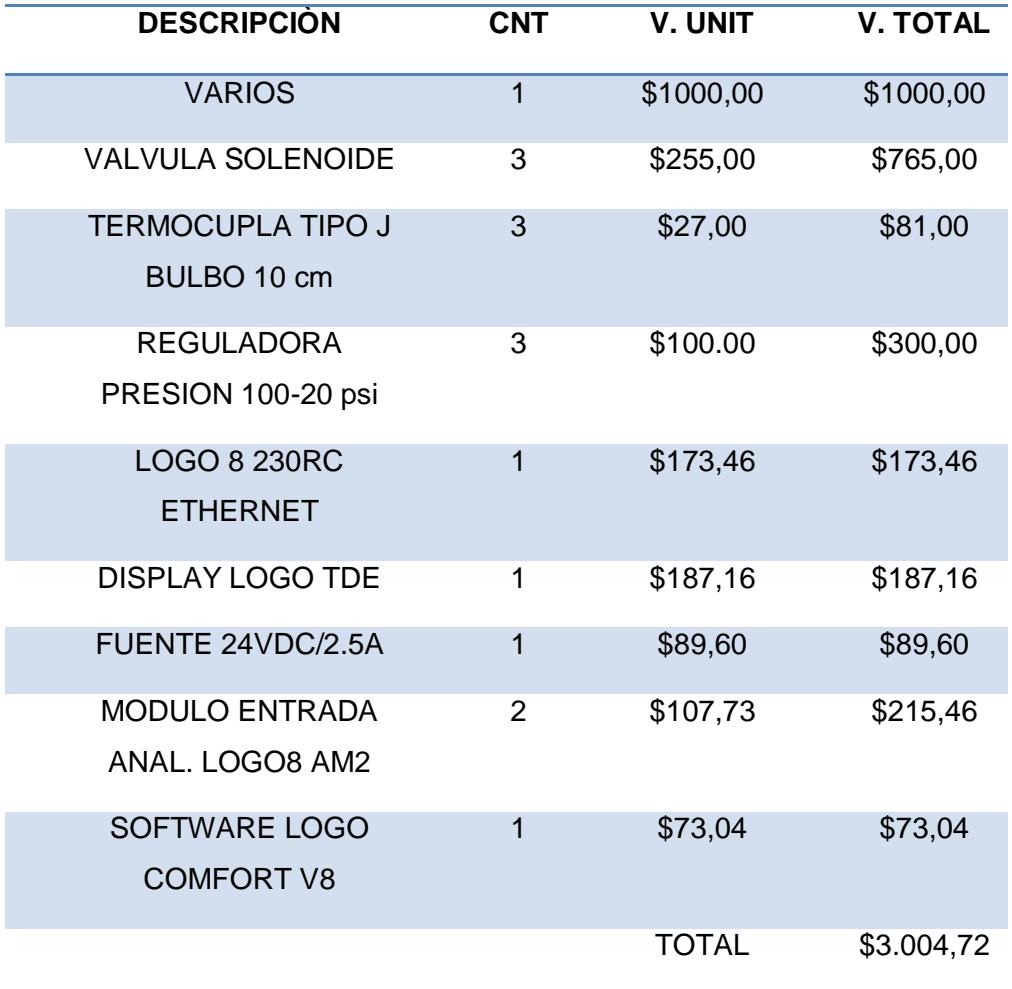

## **Tabla 11: Precio del proyecto propuesto**

La **Tabla 11** muestra el precio del proyecto que en comparación a los otros dos sistemas que se muestran más adelante, este nos brinda la ventaja de visualizar gracias al TD conectado las señales y las alarmas que se activan por problemas en el set point además de ser económico y estable.

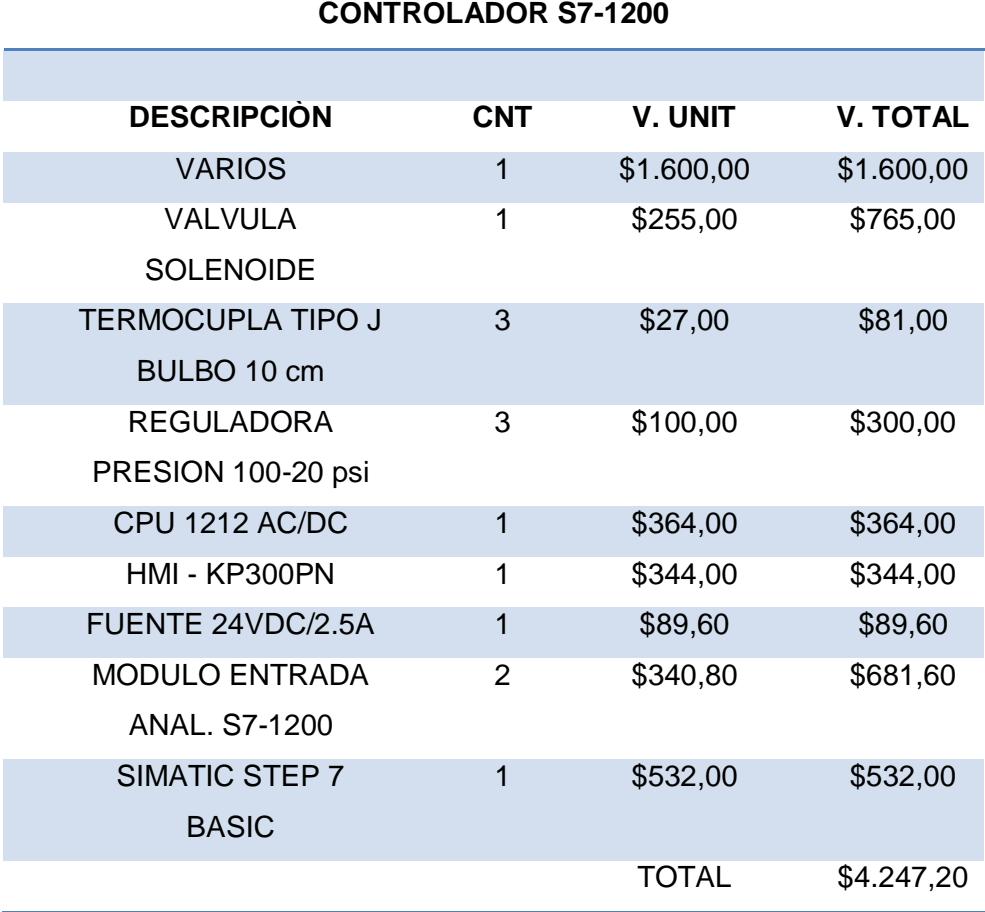

## **Tabla 12: Precio para un control con PLC S7-1200**

La **Tabla 12** muestra el precio para un control con un PLC S7-1200, este nos brinda la ventaja de visualizar el control y supervisión de un proyecto en un HMI touch, el software de control tiene un precio más elevado, como el proyecto en sí no es muy complejo, sería un desperdicio de dinero esta alternativa.

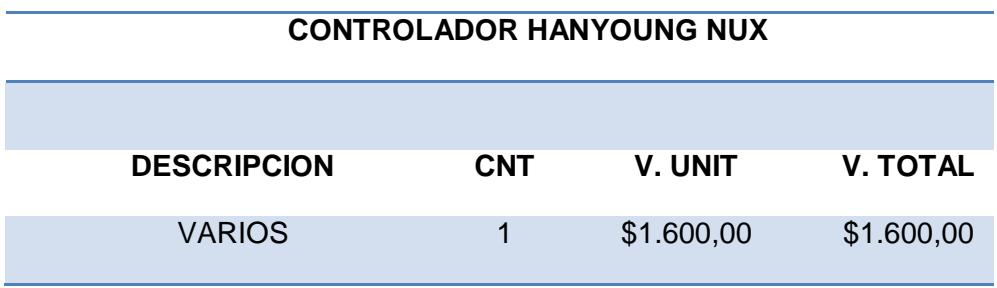

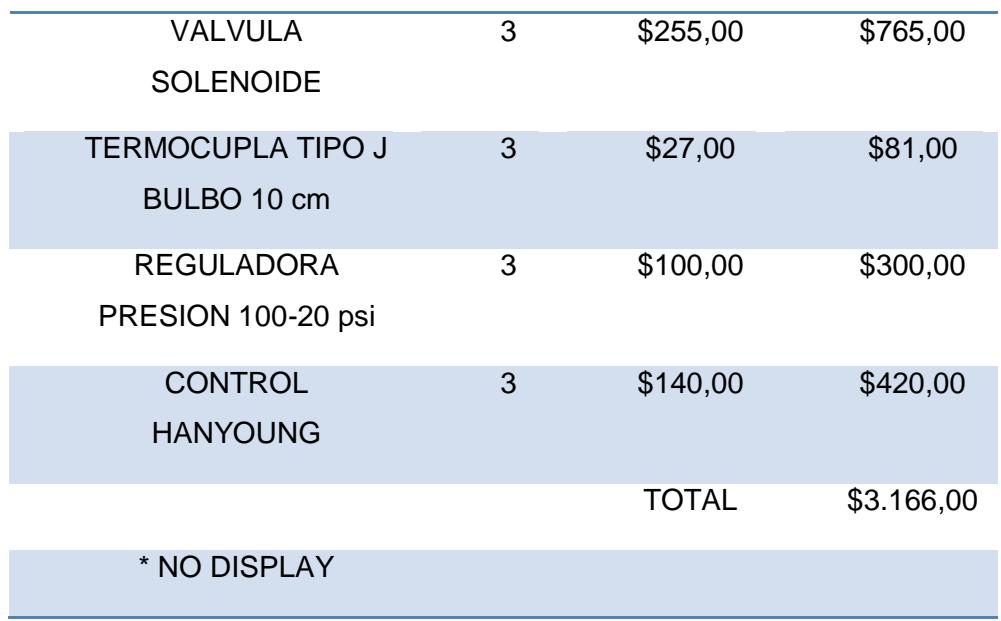

# **Tabla 13: Precio para un control con un módulo Hanyoung Nux**

La **Tabla 13** muestra el precio de un controlador Hanyoung, este módulo es un controlador de temperatura y consta de una entrada analógica y una salida digital, debido a la construcción del mismo, no se permite la conexión de pantallas para visualizar señales y transportar información.

## **3.3 Presupuesto del proyecto**

En esta parte se realizó un listado de los componentes requeridos para la implementación del proyecto. También se realizó la cotización de los mismos para de esta forma tener un presupuesto inicial y conocer cuál será la inversión inicial, y poder determinar si es factible implementar el proyecto. La **Tabla 14** muestra la lista de materiales y precios de los instrumentos usados en el proyecto con un costo total de \$3000.

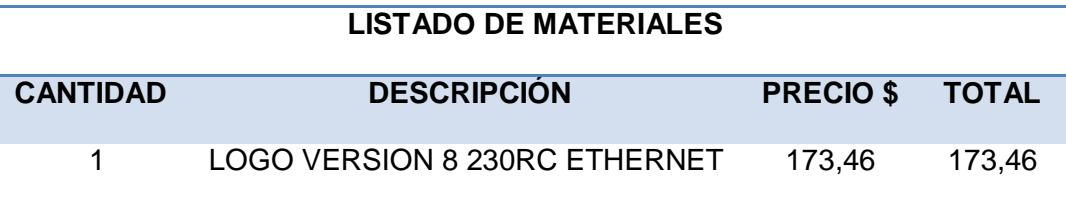

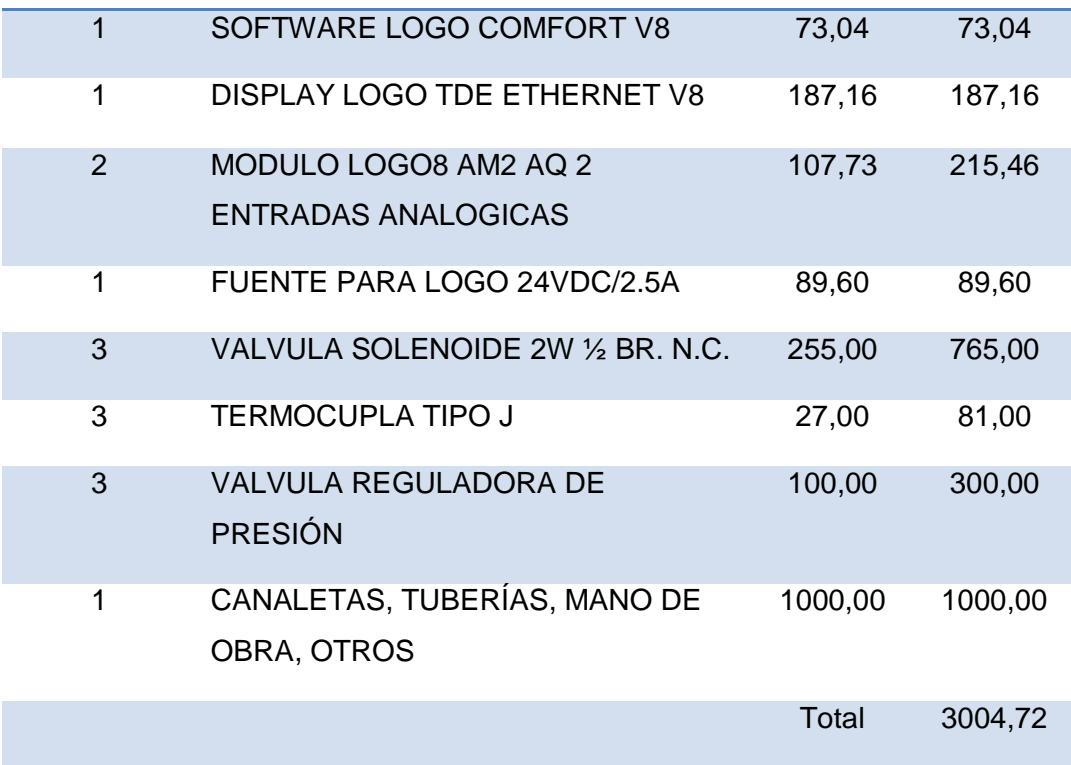

#### **Tabla 14: Lista de materiales del proyecto**

## **3.4 Análisis económico**

En esta parte se detallará de forma complementaria cual será el efecto beneficio – costo, es decir, se determinará si la inversión del proyecto será factible y el tiempo mínimo para recuperar la inversión, por medio de estudios económicos - financieros utilizando herramientas como la TIR (tasa interna de retorno) y VPN (valor presente neto).

## **3.3.1 Descripción de la terminología**

**Costo de inversión**: Detalles de todos los costos requeridos para implementar el proyecto, incluyendo materiales, equipos, ingeniería, instalación, impuestos y otros costos.

**Tasa interna de retorno (TIR)**: Es una herramienta para el análisis de la rentabilidad de una inversión, se utiliza para comparar la factibilidad de diferentes opciones de inversión, se puede utilizar como un indicador de la rentabilidad de un proyecto, es decir a mayor TIR la rentabilidad es mayor pero si la TIR está por debajo de la tasa mínima o tasa de corte se considera una rentabilidad poco atractiva.

**Análisis beneficio - costo:** Se considera el método de análisis fundamental para obtener los mayores y mejores resultados al menor presupuesto invertido en la implementación de un proyecto, es decir es una técnica importante para decidir o determinar la conveniencia de proyecto mediante la enumeración y valoración posterior en términos monetarios de todos los costos y beneficios. Existen diversas variaciones de la razón beneficio - costo, sin embargo el enfoque es el mismo, todos los cálculos de costo y beneficio deberán convertirse a una unidad monetaria de equivalencia común.

**Valor presente neto (VPN):** Es unos de los métodos más utilizados a la hora de decidir o evaluar si la inversión de un proyecto es sea positivo es decir que en el futuro esa inversión se incrementará. El valor presente determina si una inversión cumple con la finalidad de maximizar o incrementar esta, aunque este valor estimado puede ser este de valor negativo, positivo o continuar con el mismo valor:

- Si el valor es positivo quiere decir que habrá un incremento en la finanza de la empresa igual al monto del valor presente neto.
- Si el valor es negativo la empresa perderá riqueza igual que el valor presente neto arrojado en el análisis.
- Si el valor del VPN es cero significa que la empresa no ganará ni perderá con la inversión implementada en el proyecto.

## **3.3.2 Análisis de relación beneficios - costos**

Para poder realizar un análisis de la relación beneficio - costo es necesario conocer y determinar cuáles serán los beneficios al implementar este proyecto.

- Se necesita implementar un sistema confiable, seguro de control y monitoreo de los tres procesos intercambiadores de calor por lo tanto este será uno del mayor beneficio.
- El sistema está diseñado para operar sin personal humano, debido a los controles automáticos que ahorran costes de operación.
- Este nuevo sistema cuentan de sensores y alarma que ayudan con el aviso de fallas que se pudieran presentar, acortando así el tiempo de reacción y reparación del daño.

**Beneficio.-** Se define como beneficio a la diferencia entre los valores de costo de mantenimiento y los costos del nuevo proyecto a implementar. La ecuación de beneficio se muestra a continuación

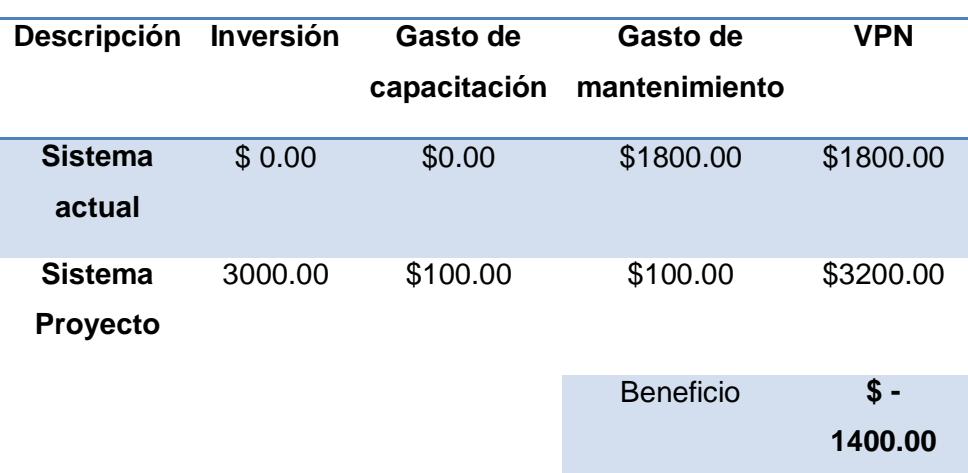

Beneficio = Costo Actual – Costo del Proyecto **(3.1)**

#### **Tabla 15: Beneficio Primer Año**

Como resultado del primer año se tiene que el VPN (valor presente neto) del sistema proyectado es mayor que el VPN del sistema vigente es decir que se tiene un beneficio negativo como se muestra en la **Tabla 15,**  aunque este valor negativo no es suficiente para tomar una decisión sobre implementar el nuevo sistema de control, sin embargo se conoce que el costo de mantenimiento se reduce a 0% por lo tanto es preferible realizar

un análisis económico a dos años para determinar si el nuevo proyecto a implementar es rentable. En la **Tabla 16** se pueden apreciar los beneficios que se obtienen en el segundo año.

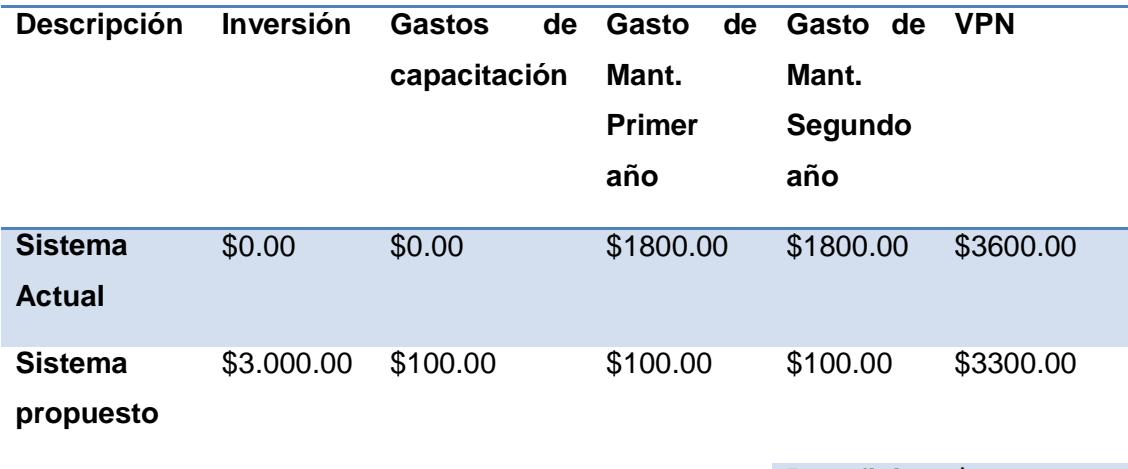

**Beneficio \$ 300.00**

#### **Tabla 16: Beneficio Segundo Año**

#### **3.3.3 Tasa Interna de Retorno (TIR)**

Esta técnica lo que obtiene es una tasa de interés con la cual el valor actual neto de un proyecto que se está analizando sea cero (VAN=0), como se puede observar en las ecuaciones **(3.2)** y **(3.3)**.

Para calcular la TIR es necesario conocer los costos iniciales, gastos operativos e ingresos en un periodo dado estos valores los podemos encontrar en la **Tabla 17**, en la **Figura 3.1** se desglosa el flujo de ingresos (valores positivos) y el flujo de egresos (valores negativos) como el costo inicial, gasto operativo.

Diferentes valores de TIR se van evaluando en la ecuación **(3.3)** hasta obtener un rango de valores positivos y negativos de VAN, estos valores se deben aproximar a (VAN=0) para obtener un resultado lo más preciso posible.

Si se realiza de forma manual el cálculo de la TIR implicaría asignar diferentes valores de TIR que convierta al VAN en cero hasta obtener un rango de valores positivo y negativo de VAN, estos valores se deben aproximar los más posiblemente a (VAN=0) para obtener un resultado lo más preciso posible.

En la **Figura 3.2** se está probando con distintos tipos de interés, con una tasa de interés de 30% se obtiene una valor de VAN de 21,57 y con una tasa de interés de 40% se obtiene una VAN de -771, el TIR está por tanto, entre 30% y el 40%. En la **Tabla 18** se detalla la evaluación de diferentes tasas de interés.

|                       | 1er año | 2do año |
|-----------------------|---------|---------|
| <b>Costo inicial</b>  | 3000.00 | 0.00    |
| Gasto operativo anual | 100.00  | 100.00  |
| Ingreso anual         | 1200.00 | 1200.00 |

**Tabla 17: Datos de costos**

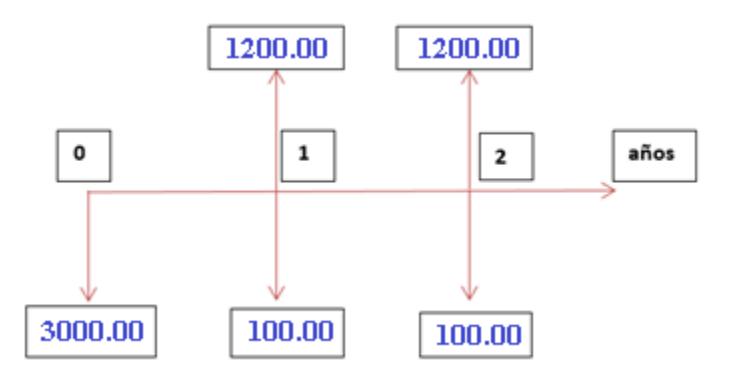

#### **Figura 3.1: Diagrama de flujo ingresos – costos operativos**

$$
VAN = -3000 - \frac{100}{TIR} \left( 1 - (1 + TIR)^{-2} \right) + \frac{1200}{TIR} \left( 1 - (1 + TIR)^{-2} \right)
$$
 (3.2)

$$
0 = -3000 - \frac{100}{\text{TIR}} \left( 1 - (1 + \text{TIR})^{-2} \right) + \frac{1200}{\text{TIR}} (1 - (1 + \text{TIR})^{-2}) \tag{3.3}
$$

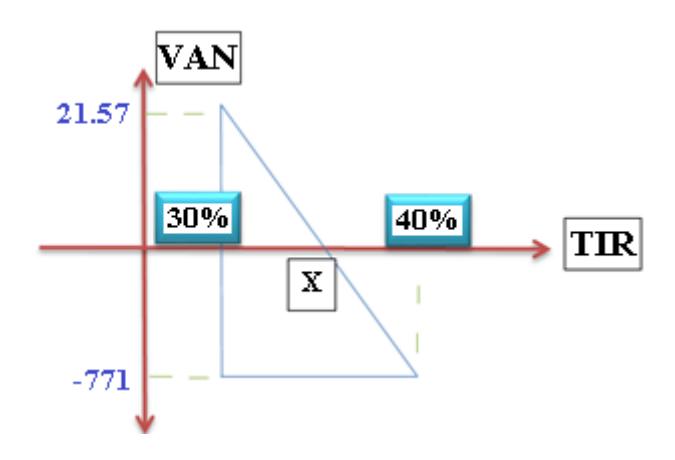

**Figura 3.2: VAN vs TIR**

| TIR | VAN        |
|-----|------------|
| 0,2 | 1606.79    |
| 0,3 | 21.57      |
| 0,4 | -771       |
| 0,5 | $-1246.60$ |

**Tabla 18: Relación entre la TIR y el VAN**

De los resultados obtenidos mediante los análisis económicos Costo-Beneficio y el cálculo del TIR (tasa interna de retorno), podemos concluir que:

- Al implementar este proyecto en el primer año no se obtiene beneficio alguno, sin embargo se conoce que al realizar este proyecto se reduce en un 0% los costos de mantenimiento, dando como resultado el segundo año se obtiene un beneficio \$300.00 con respecto al gasto actual por mantenimiento correctivo.
- El TIR (tasa de interna de retorno) no es factible calcularla en el primer periodo debido a que no se obtiene beneficio alguno, no obstante en el segundo periodo de año el TIR es de 30,20%.

Como se puede observar en la **Tabla 17** y la **Tabla 18** el beneficio de dos periodos de año sería de \$300.00 y la TIR (tasa interna de retorno) alcanza el 30,20%, dado estos valores y conociendo que en los posteriores años el beneficio continuará creciendo se concluye que el sistema propuesto es rentable.

# **CONCLUSIONES Y RECOMENDACIONES**

## **Conclusiones**

- 1. Con el diseño de control propuesto se garantiza que el consumo de vapor de los intercambiadores de calor sea menor lo que permite el suministro justo de vapor del caldero ahorrando combustible y energía.
- 2. El consumo de combustible-bunker es de 300 galones diarios. Con la implementación de este proyecto se reduciría a 280 galones, con lo que se logra un ahorro de 20 galones diarios cuyo valor por galón es de \$0,90 centavos, teniendo así un ahorro diario de \$18 dólares, \$540 dólares mensuales y un ahorro anual de \$6480 dólares. El consumo de combustibles dentro de la industria es normal, así que el ahorro debe der carácter obligatorio para economizar gastos, además de preservar el medio ambiente.
- 3. Con el análisis de la Tasa Interna de Retorno (TIR) se conoce que al segundo año se obtiene un beneficio \$300 dólares dando un porcentaje del 30,20%, y conociendo que en los posteriores años el beneficio continuará creciendo se concluye que el proyecto es rentable.
- 4. Debido a que el software Logo Soft Comfort no cuenta con un bloque controlador PID, se utilizó un controlador PI como regulador del sistema ya que el software si cuenta con este bloque.
- 5. El Logo Soft Comfort nos da la facilidad de programar con Diagrama de funciones (FUP) o esquema de contactos (KOP), para términos del proyecto se nos facilitó usar FUP sin embargo el software nos da una facilidad de cambiar esta programación por KOP y viceversa.

#### **Recomendaciones**

- 1. Se recomienda conocer las características más importantes de los instrumentos a usar con el fin de no tener inconvenientes a la hora de realizar un proyecto.
- 2. Para poder tener una supervisión mucha más precisa en tiempo real se recomienda usar un módulo de comunicación en el Logo para poder obtener avisos de las alarmas mediante una aplicación para celular.

3. Es necesario instalar los dispositivos de control y supervisión en un lugar ventilado, ya que ante cualquier daño podría verse afectado el control de temperatura.

# **BIBLIOGRAFÍA**

[1] O. Jaramillo, Intercambiadores de calor, 1<sup>ra</sup> Ed By Centro de Investigación en Energia, 2007.

[2] Aerco, (2013, julio). B+II Water Wizard User manual [online]. Disponible en: <http://www.aerco.com/product/bii-water-wizard>

[3] R. Ackermann, Controles lógicos programables, 4<sup>ta</sup> Ed. By Festo Didactic Kg Esslingen, 1994.

[4] Siemens, (2014, junio). LOGO! 0BA8 Manual de producto [online]. Disponible en: <http://www.tme.eu/es/Document/c5ef88632dac13d8bc28ef47ebeadb62/LOGO!8->

[5] Arpisa, (2012, mayo). Soporte técnico en la instrumentación destinada a la generación de calor y control de procesos industriales [online]. Disponible en: <http://www.arpisa.com.mx/a.html>

[6] Jefferson, (2015, abril). Catálogo general válvulas solenoides [online]. Disponible en:<http://www.jeffersonvalves.com/repositorio/pdfs-espanol/Man.Gral.cast.1-04.pdf>

# **ANEXOS**

**Anexo 1: Diagramas**

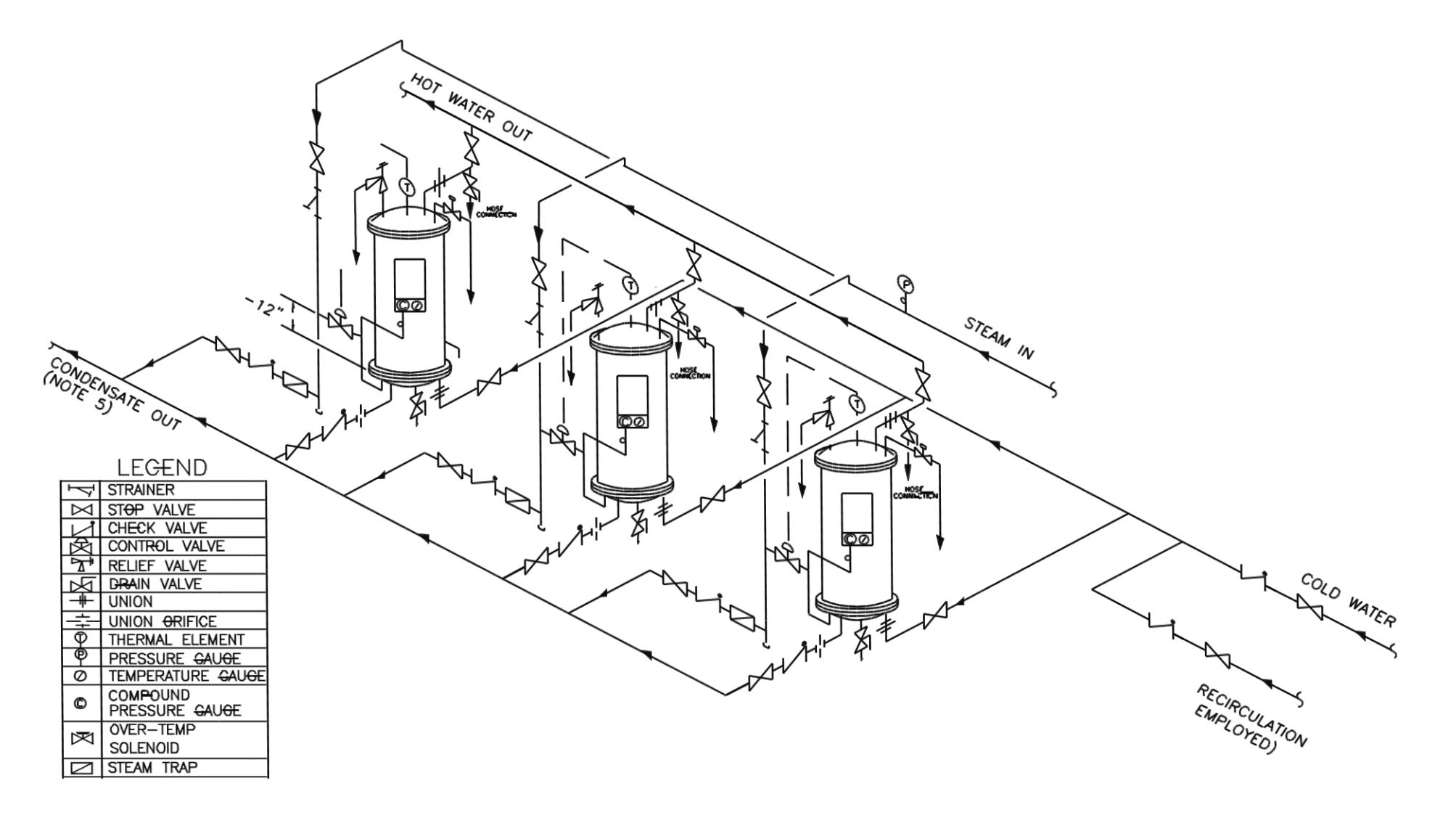

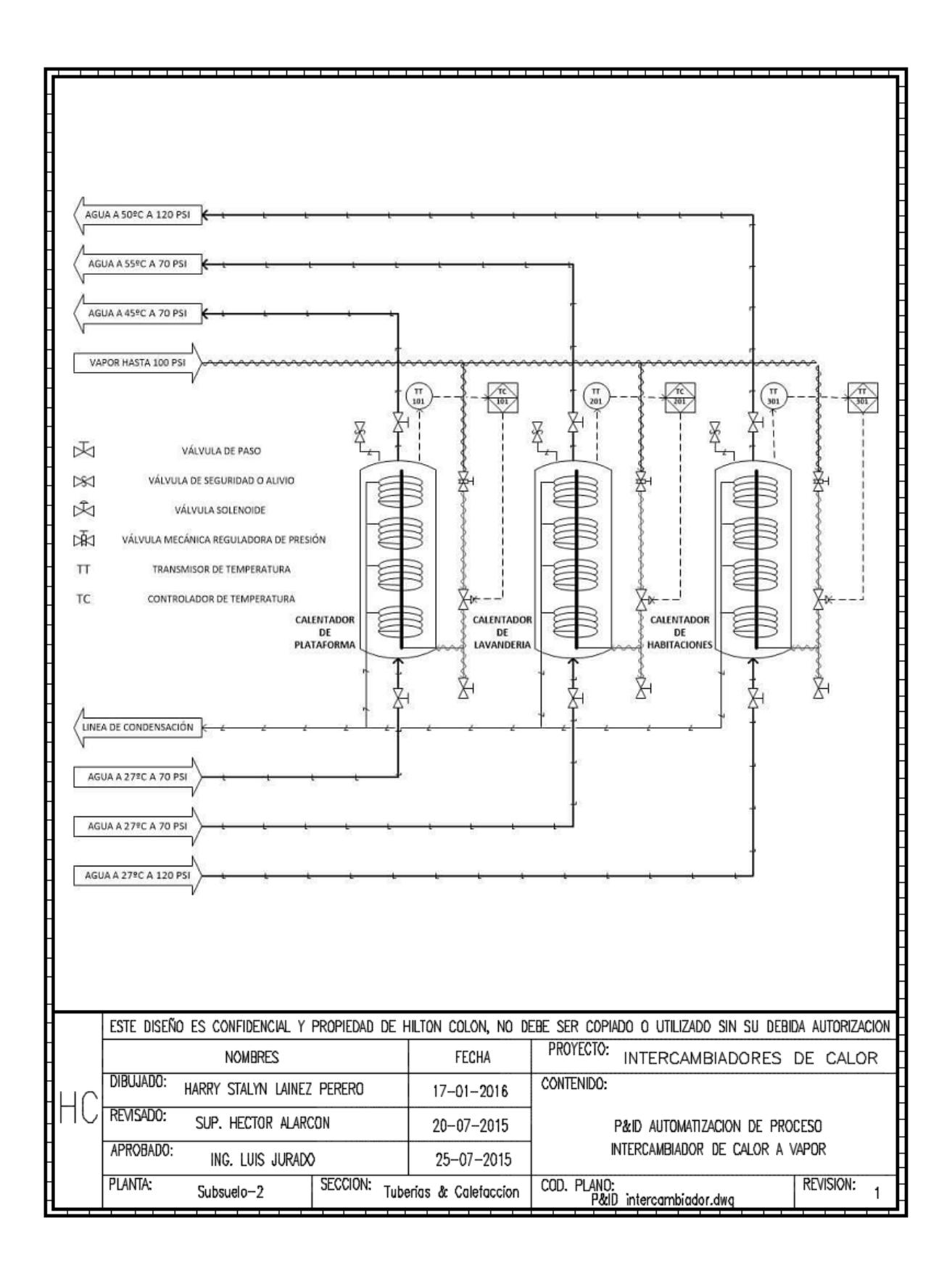

# **Anexo 2: Tablas**

 $J<sup>o</sup>C$ 

Termopar tipo J - Voltaje termoeléctrico como función de la temperatura

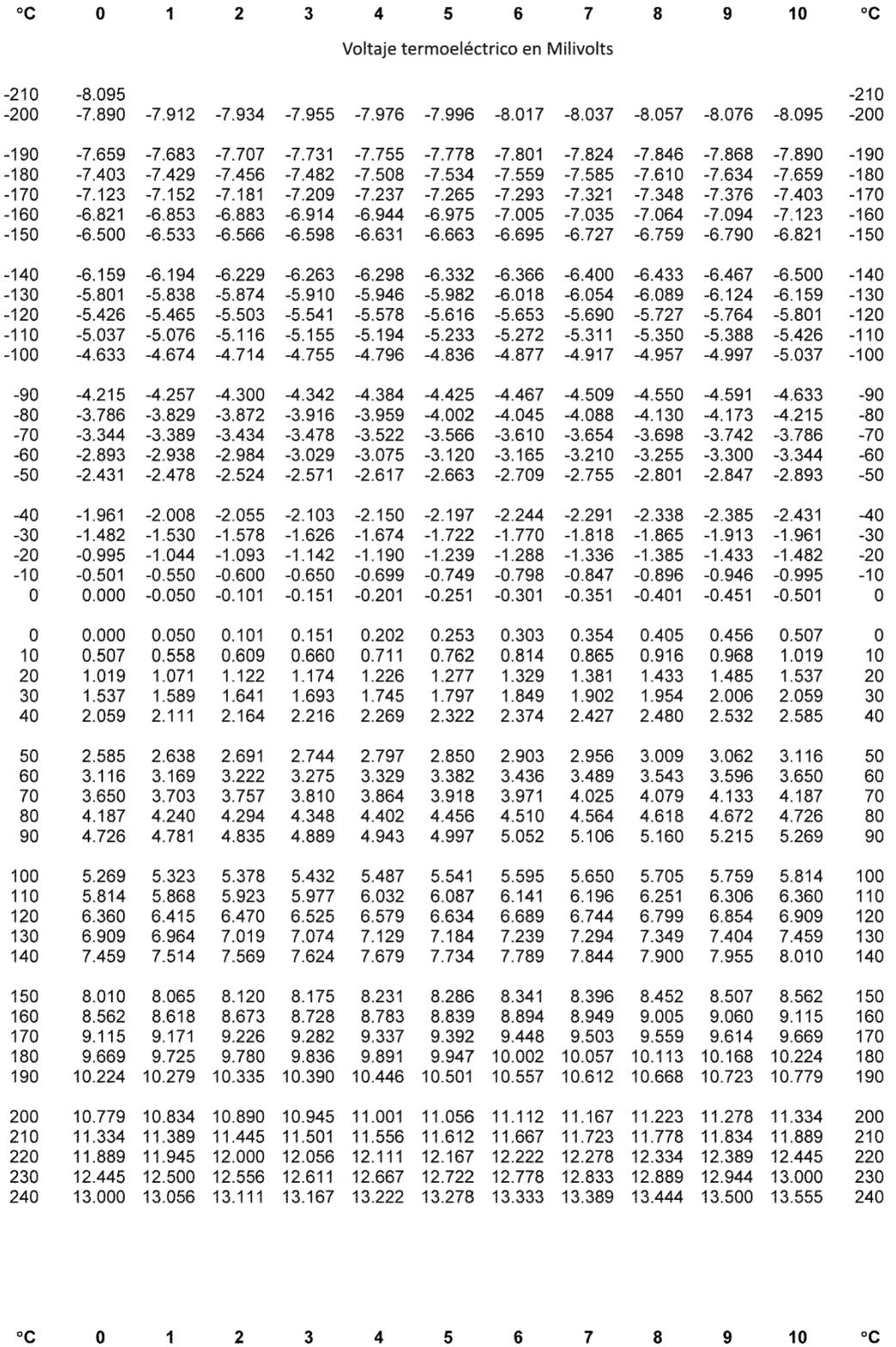

# $J<sup>°</sup>C$

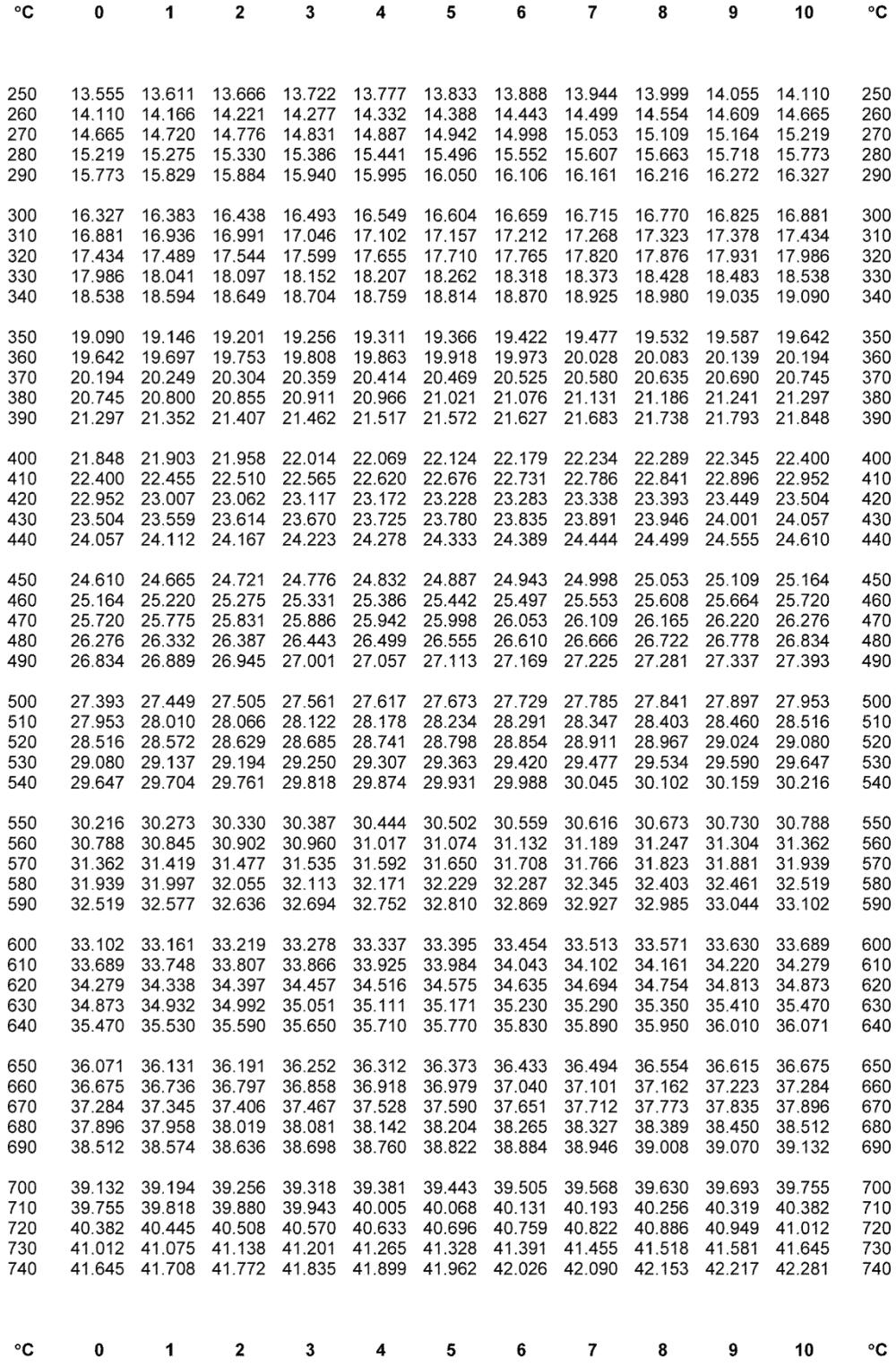

# **Anexo 3: Cotizaciones**

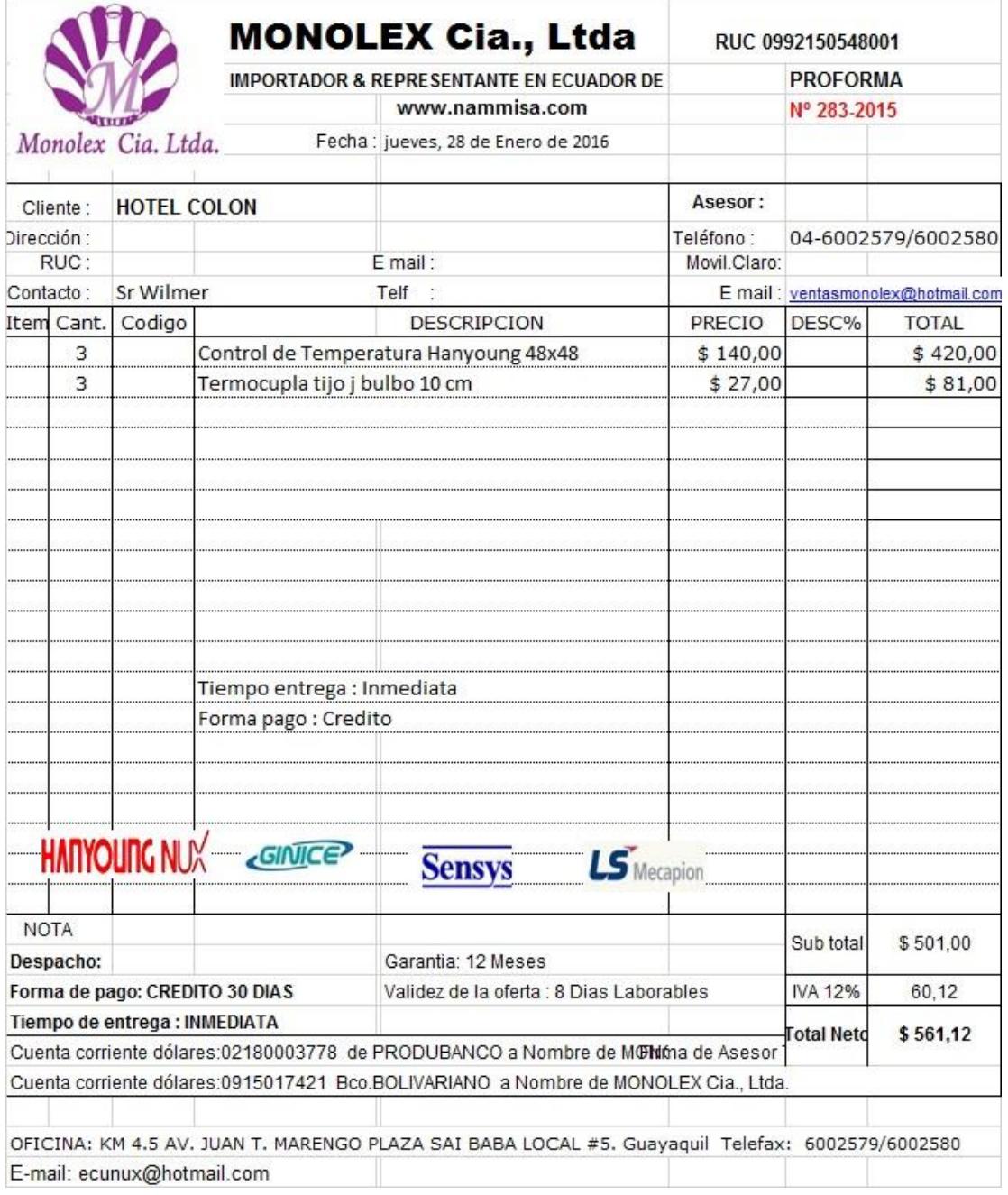

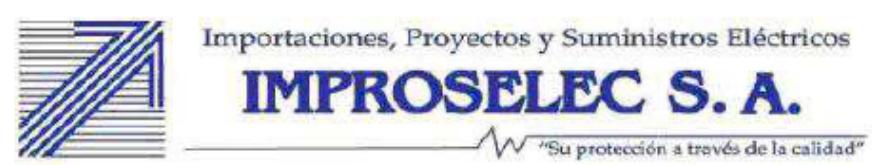

0991251944001 RUC:

#### SUCURSAL TANCA MARENGO

#### CLIENTE: HOTEL COLON GUAYAQUIL S.A.

# **PROFORMA**

ING. WILVER MURILLO ATT:

No. 059868

870.31

FECHA: Guayaquil ,11 enero 2016

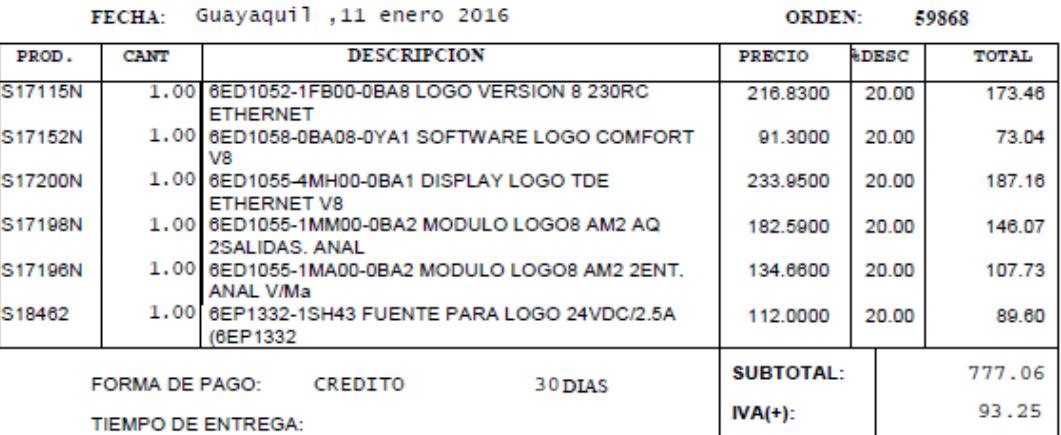

ESTOS PRECIOS PUEDEN VARIAR SIN PREVIO AVISO Atentamente.

RD RICHARD DELGADO

Al momento de realizar una compra, se deberá tomar en cuenta que todo<br>valor inferior a Us. 25.00 se cancelará de contado; si su compra es superior se considerá un crédito máximo 30 dias

TOTAL:

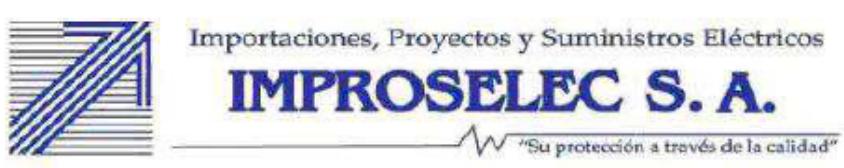

0991251944001 RUC:

# SUCURSAL TANCA MARENGO

#### CLIENTE: HOTEL COLON GUAYAQUIL S.A.

ATT: ING. WILVIR MURILLO **PROFORMA** 

No. 059871

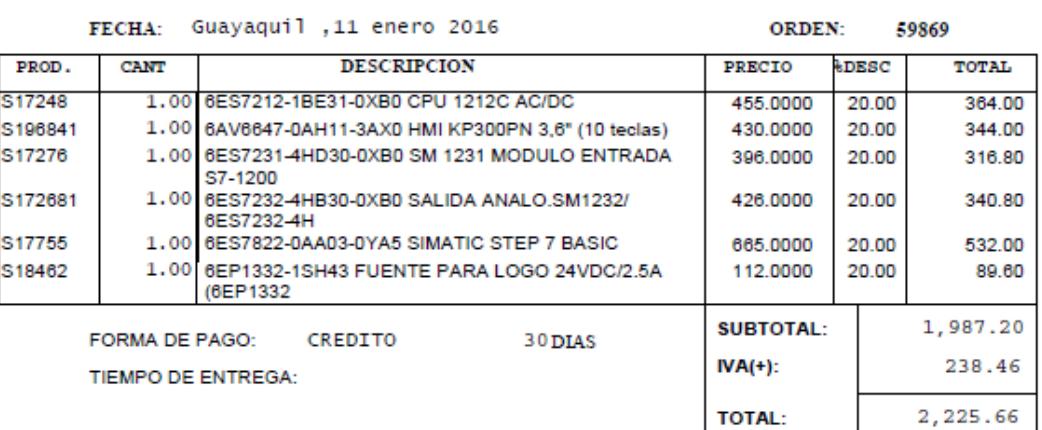

ESTOS PRECIOS PUEDEN VARIAR SIN PREVIO AVISO Atentamente.

RD RICHARD DELGADO

Al momento de realizar una compra, se deberá tomar en cuenta que todo<br>valor inferior a Us. 25.00 se cancelará de contado; si su compra es superior<br>se considerá un crédito máximo 30 dias
**Anexo 4: Programación del PLC**

**Diagrama de funciones (FUP)**

## **LOGO! Soft Comfort**

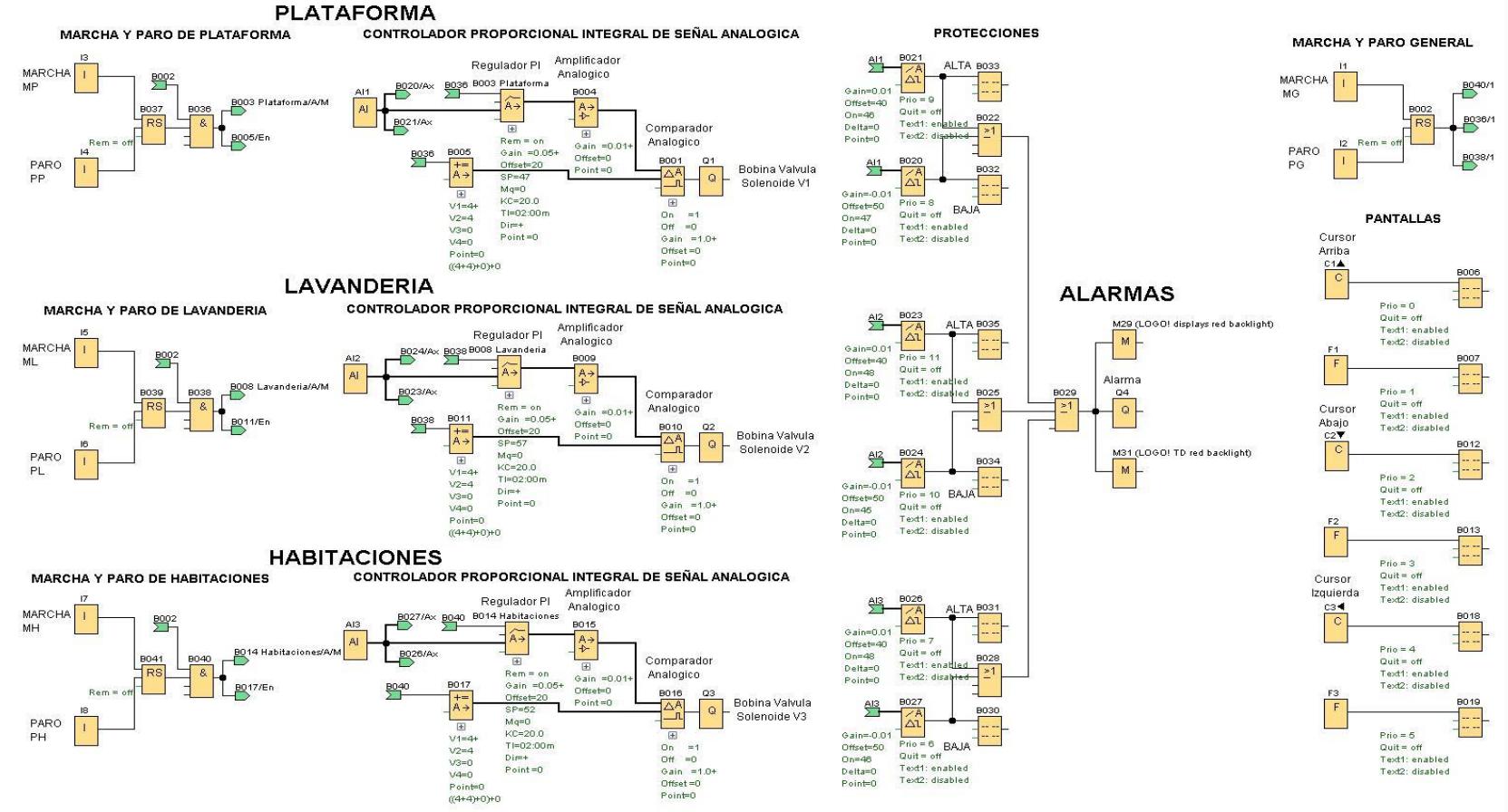